### **BAB IV**

### **HASIL DAN PEMBAHASAN**

#### **4.1 Perancangan Sistem**

Perancangan sistem merupakan tahapan lanjutan dari analisis prosedur sistem yang berjalan dari suatu proses bisnis di perusahaan untuk dirancang suatu sistem yang baru, yang tentunya lebih efektif dan sangat membantu dalam proses dokumentasi. Pada perancangan sistem ini, penulis menguraikan mengenai tujuan dari perencanaan sistem, gambaran umum sistem yang akan dibangun dan menggambarkan proses-proses yang diinginkan oleh pemakai (*user*), serta perancangan-perancangan prosedur sistem yang diusulkan hingga tahapan pengujian dan implementasi

#### **4.1.1 Tujuan Perancangan Sistem**

Tujuan dari perancangan sistem informasi pelayanan konsumen pada AHASS Siliwangi Motor 1 adalah untuk membangun suatu sistem informasi yang dapat mengatasi kendala-kendala dari proses yang sedang berjalan agar nantinya kegiatan pelayanan konsumen dapat benar-benar dilaksanakan secara efektifitas dan efisiensi. Selain itu tujuan dari perancangan sistem yang penulis ajukan adalah sebagai berikut :

- 1. Membangun suatu aplikasi yang dapat membantu karyawan mengelola data konsumen dan memudahkan konsumen untuk melakukan *service.*
- 2. Membuat suatu sistem pendaftaran *service*, *booking service* dan *service visit.*
- 3. Membuat fasilitas *service reminder* yang dapat mengingatkan konsumen untuk *service* berkala.
- 4. Membangun sebuah sistem informasi yang dapat membuat laporanlaporan yang dibutuhkan.

#### **4.1.2 Gambaran Umum Yang Diusulkan**

Gambaran umum sistem yang diusulkan ini adalah Perancangan Sistem Informasi Pelayanan Konsumen pada AHASS Siliwangi Motor 1, yang dapat dijadikan sebagai sarana penyimpanan data konsumen maupun informasi lainnya yang dapat diakses tanpa terbatas oleh waktu dan tempat dengan menggunakan komputer yang terhubung dengan jaringan internet. Dengan bahasa pemrograman Dalam sistem ini terdapat proses menambahkan data konsumen, data kendaraan, data mekanik, data jasa *service*, data *sparepart*. Dalam penggunaannya, sistem ini digunakan oleh tiga kategori pengguna (*user*), yaitu konsumen, admin, dan kasir.

#### **4.1.3 Perancangan Prosedur Yang Diusulkan**

Perancangan prosedur merupakan salah satu tahapan lanjutan dari analisis pengembangan sistem yang berjalan. Perancangan prosedur yang baru ini diharapkan mampu mengatasi permasalahan-permasalahan dari proses yang diusulkan untuk sistem pelayanan konsumen pada AHASS Siliwangi Motor 1.

- 1. Prosedur pelayanan *service*
	- a. Konsumen datang ke AHASS Siliwangi Motor 1 memberikan data diri dan kendaraan ke bagian *service advisor* dan konsumen secara tidak langsung telah menjadi member AHASS Siliwangi Motor 1.
- b. *service advisor* menginput pendaftaran *service.*
- c. Setelah terdaftar konsumen menerima pesan email berupa *username*  dan *password* untuk dapat melakukan fasilitas *booking service* dan *service visit*.
- d. *service advisor* mencetak surat perintah kerja dan diberikan kepada mekanik untuk melakukan pekerjaan *service*.
- e. *service advisor* setiap bulannya mencetak laporan *service* untuk diberikan kepada kepala bengkel.
- f. Kasir mencetak nota pembayaran.
- g. Kasir setiap hari dan setiap bulannya mencetek laporan transaksi.
- 2. Prosedur *booking service*
	- a. Konsumen melakukan login terlebih dahulu.
	- b. Konsumen menginput data *booking* berupa waktu kedatangan untuk melakukan *service.*
	- c. Setelah selesai, konsumen menunggu konfirmasi dan melakukan *logout*.
	- d. Konsumen dapat mengetahui hasil konfirmasi *booking service* melalui email.
	- e. Jika hasil *booking service* tidak disetujui maka konsumen harus login kembali dan mengganti waktu kedatangan.
	- f. Jika hasil *booking service* disetujui maka konsumen akan mendapatkan email konfirmasi kedatangan.
- 3. Prosedur *service visit*
	- a. Konsumen melakukan login terlebih dahulu.
	- b. Konsumen menginput data *service visit* berupa waktu kedatangan untuk melakukan *service.*
	- c. Setelah selesai, konsumen menunggu konfirmasi dan melakukan *logout*.
	- d. Konsumen dapat mengetahui hasil konfirmasi *service visit* melalui email.
	- e. Jika hasil *service visit* tidak disetujui maka konsumen harus login kembali dan mengganti waktu kedatangan.
	- f. Jika hasil *service visit* disetujui maka konsumen akan mendapatkan email konfirmasi kedatangan mekanik.

### **4.1.3.1 Flowmap**

Berdasarkan alur prosedur sistem informasi pelayanan konsumen yang diusulkan pada AHASS Siliwangi Motor I dapat digambarkan dengan menggunakan flowmap yang dapat dilihat pada gambar berikut :

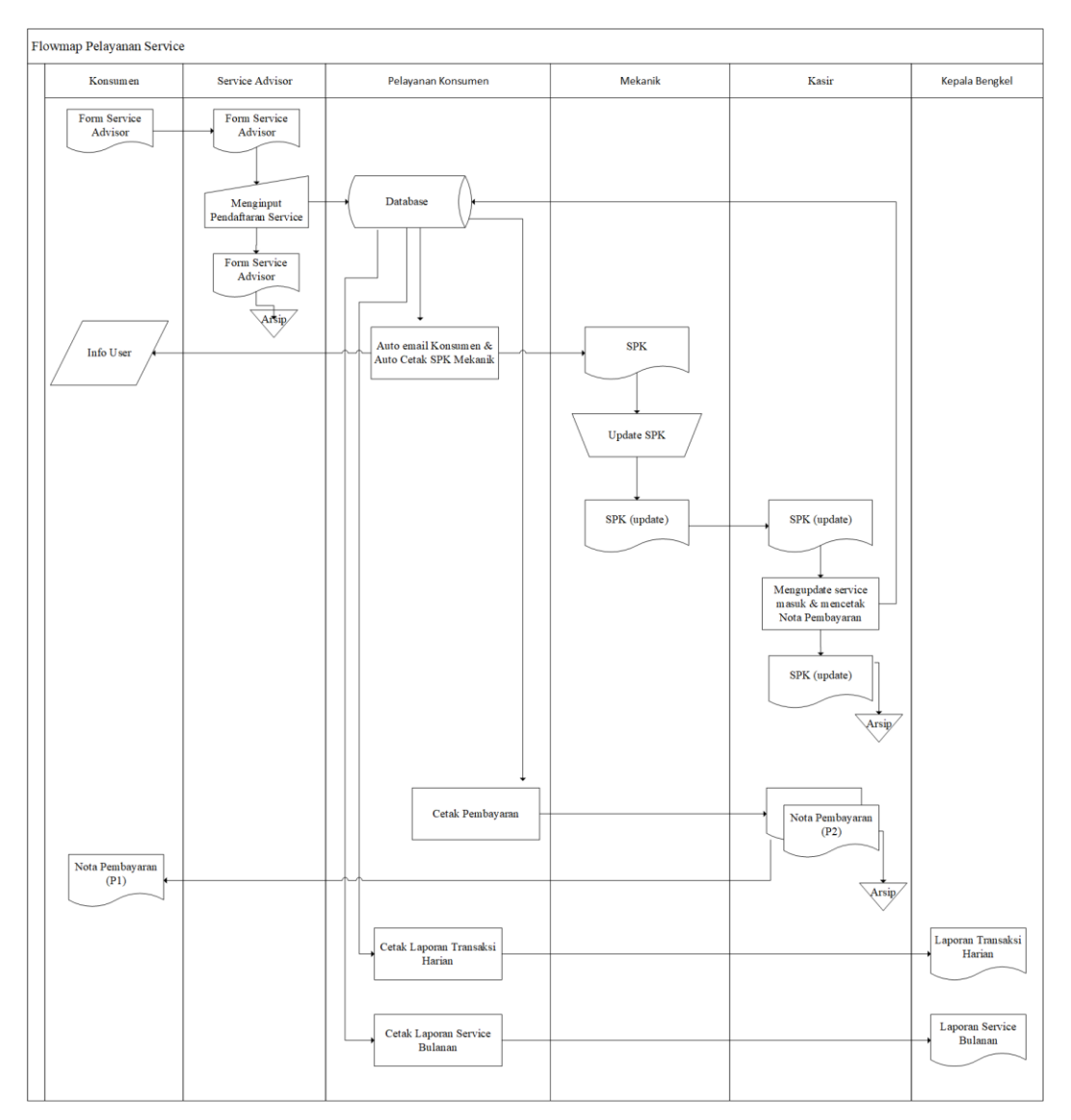

**Gambar 4.1 Flowmap Pelayanan Service yang diusulkan**

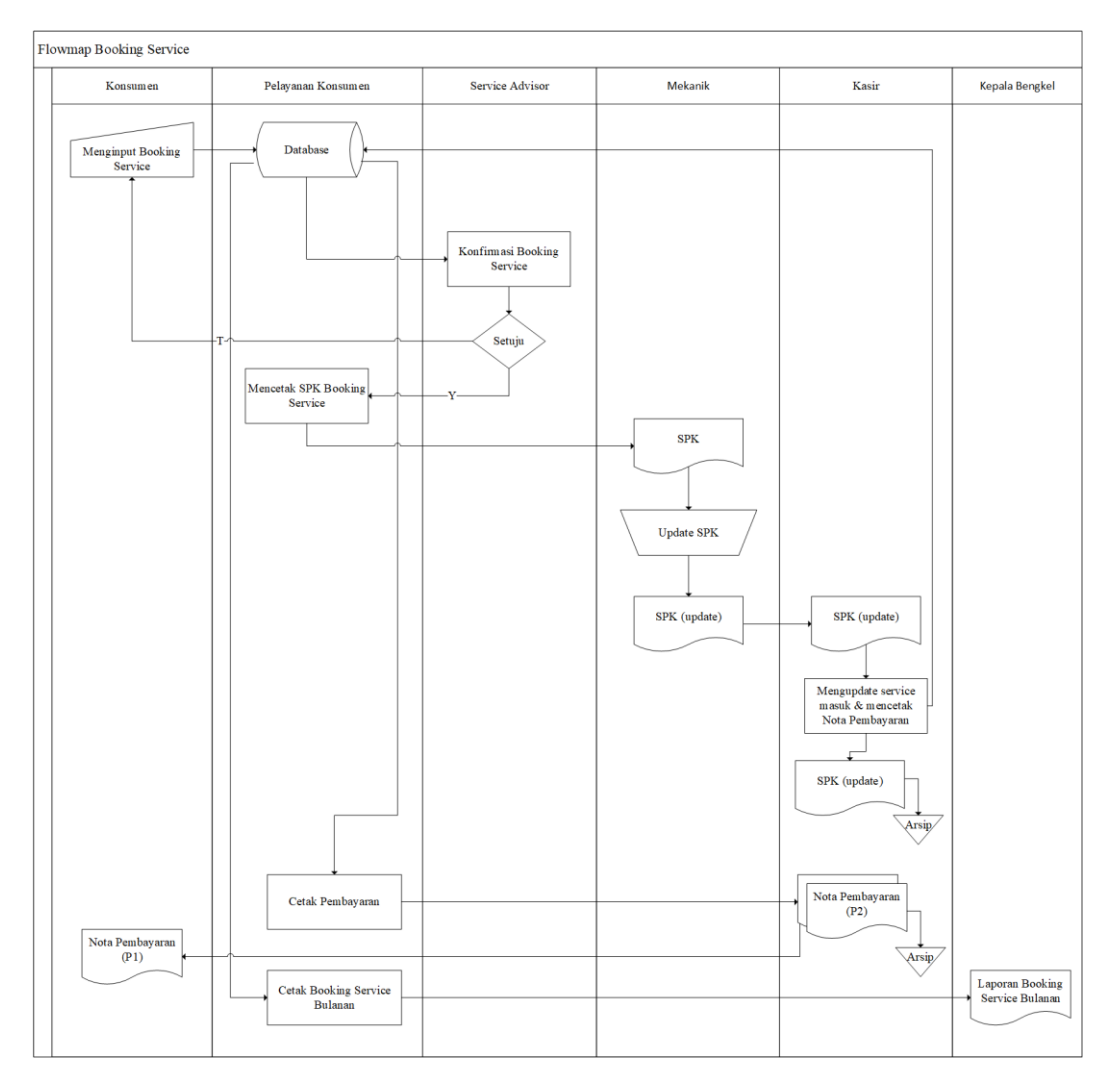

**Gambar 4.2 Flowmap** *Booking Service* **yang diusulkan**

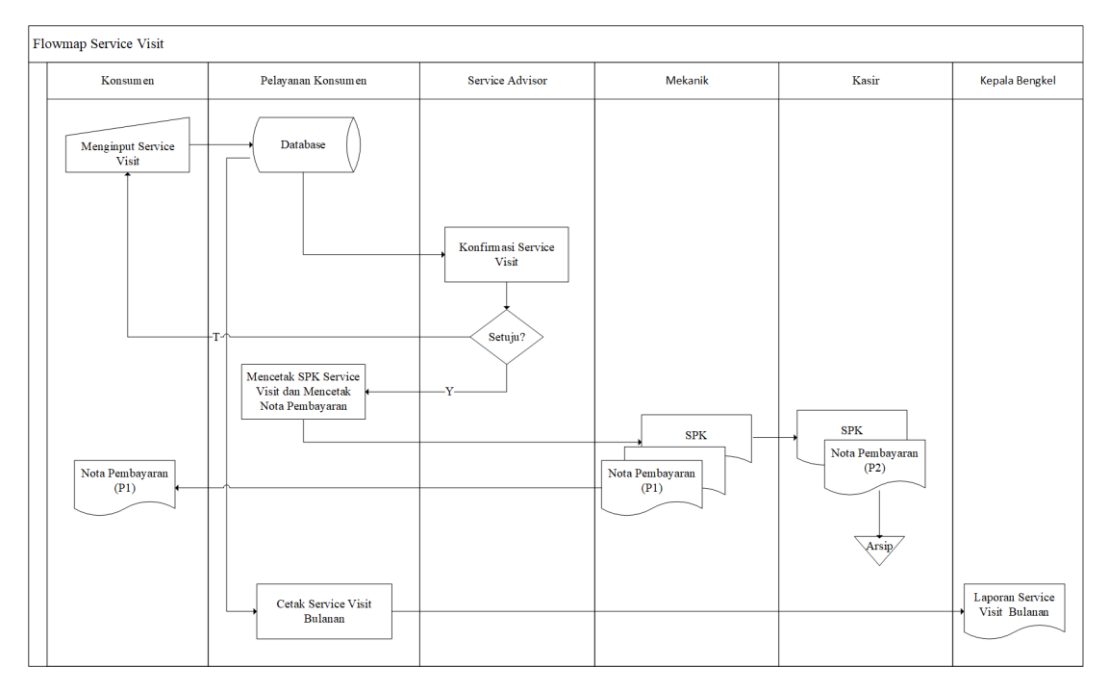

**Gambar 4.3 Flowmap Service Visit yang diusulkan**

## **4.1.3.2 Diagram Konteks**

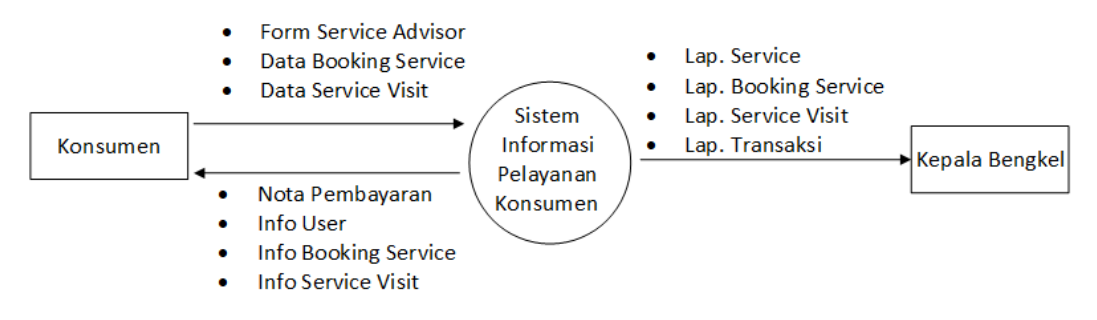

**Gambar 4.4 Diagram Konteks yang diusulkan**

## **4.1.3.3 Data Flow Diagram**

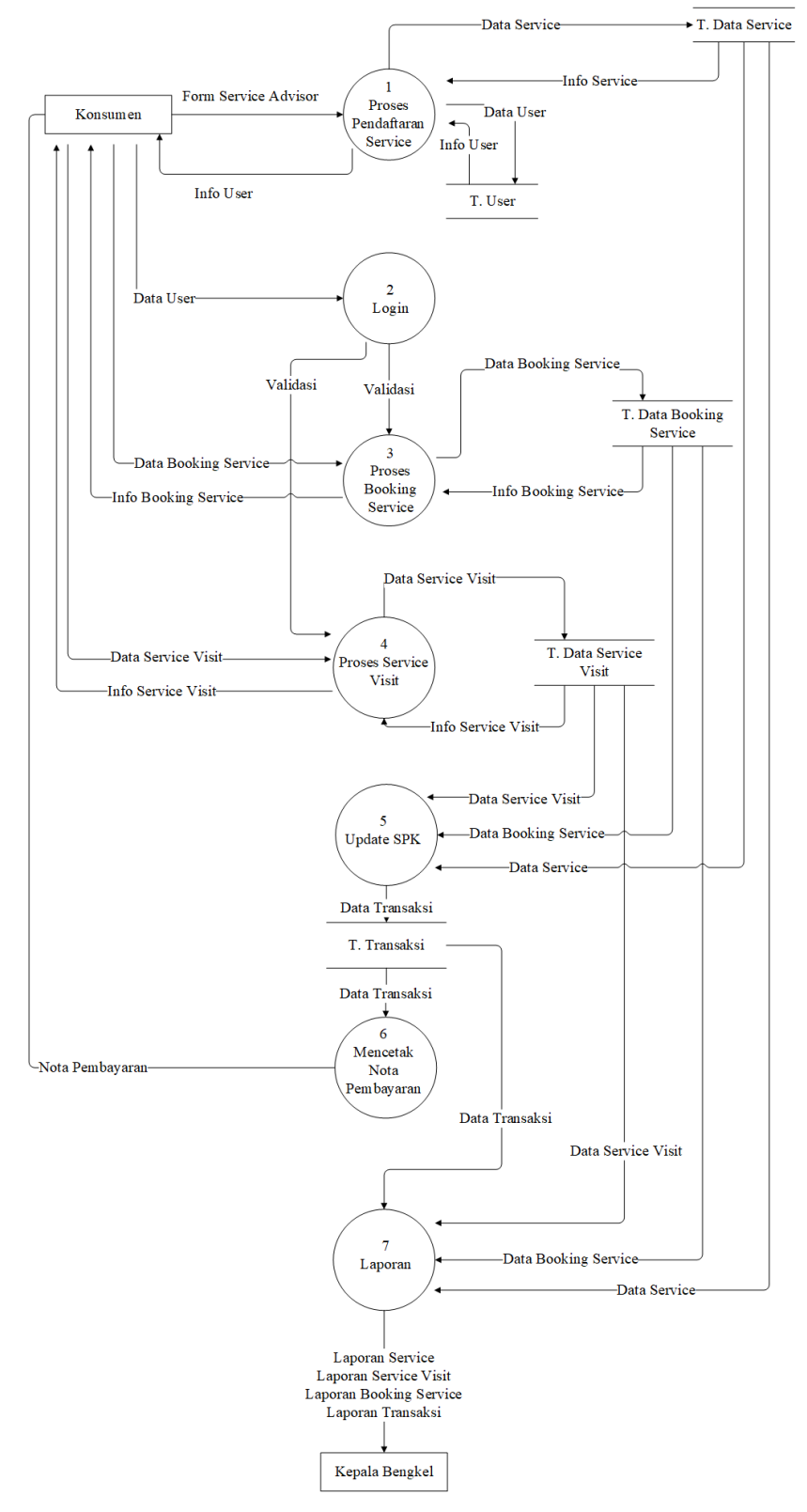

**Gambar 4.5 Data Flow Diagram Level 1**

## **4.1.3.4 Kamus Data**

Kamus Data atau Data Dictionary adalah katalog fakta tentang data dan kebutuhan-kebutuhan informasi dari suatu informasi untuk mendefinisikan data yang mengalir dari sistem dengan lengkap. Kamus data dibuat berdasarkan arus data yang ada dalam DFD (Data Flow Diagram) dan hanya ditunjukkan arus datanya saja. Kamus data yang diajukan dalam sistem informasi pelayanan konsumen AHASS Siliwangi Motor 1 ini sebagai berikut :

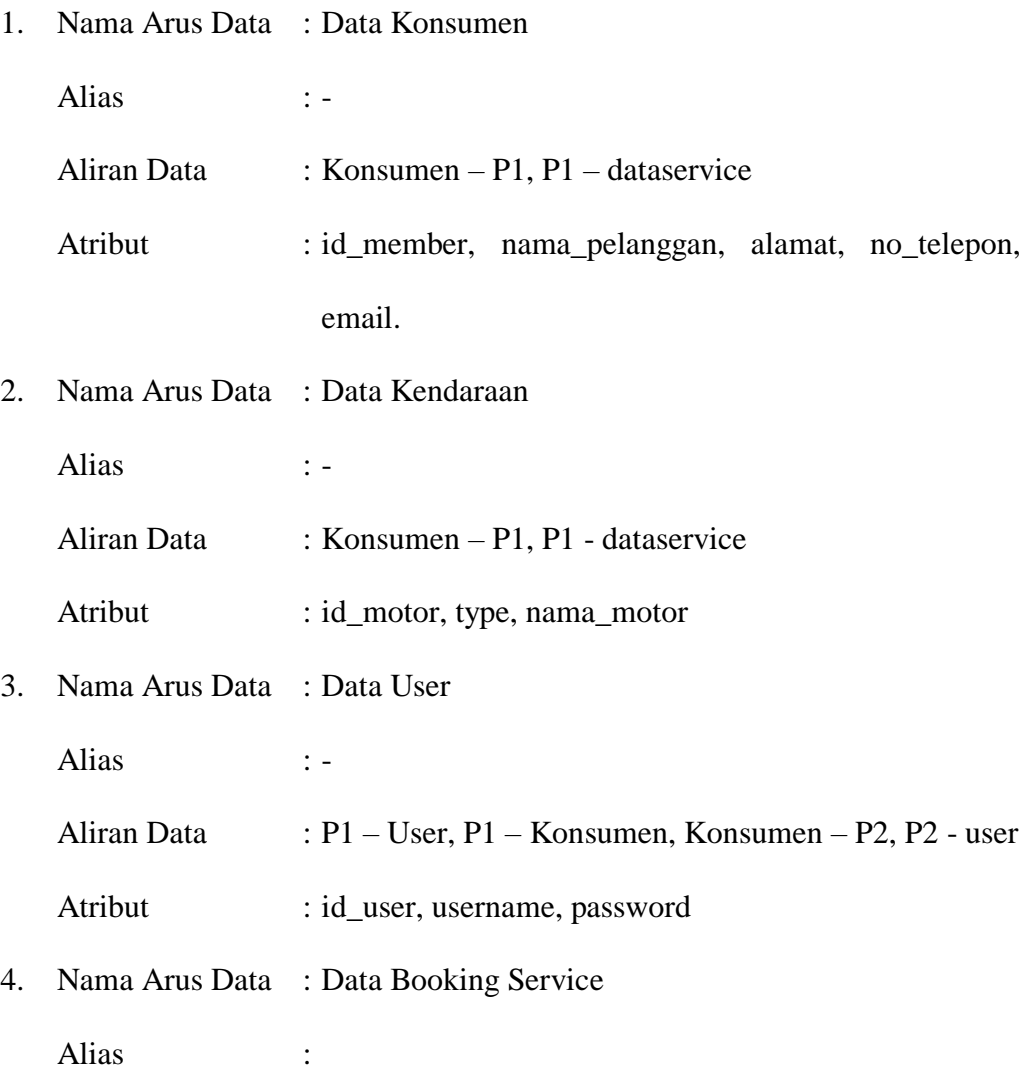

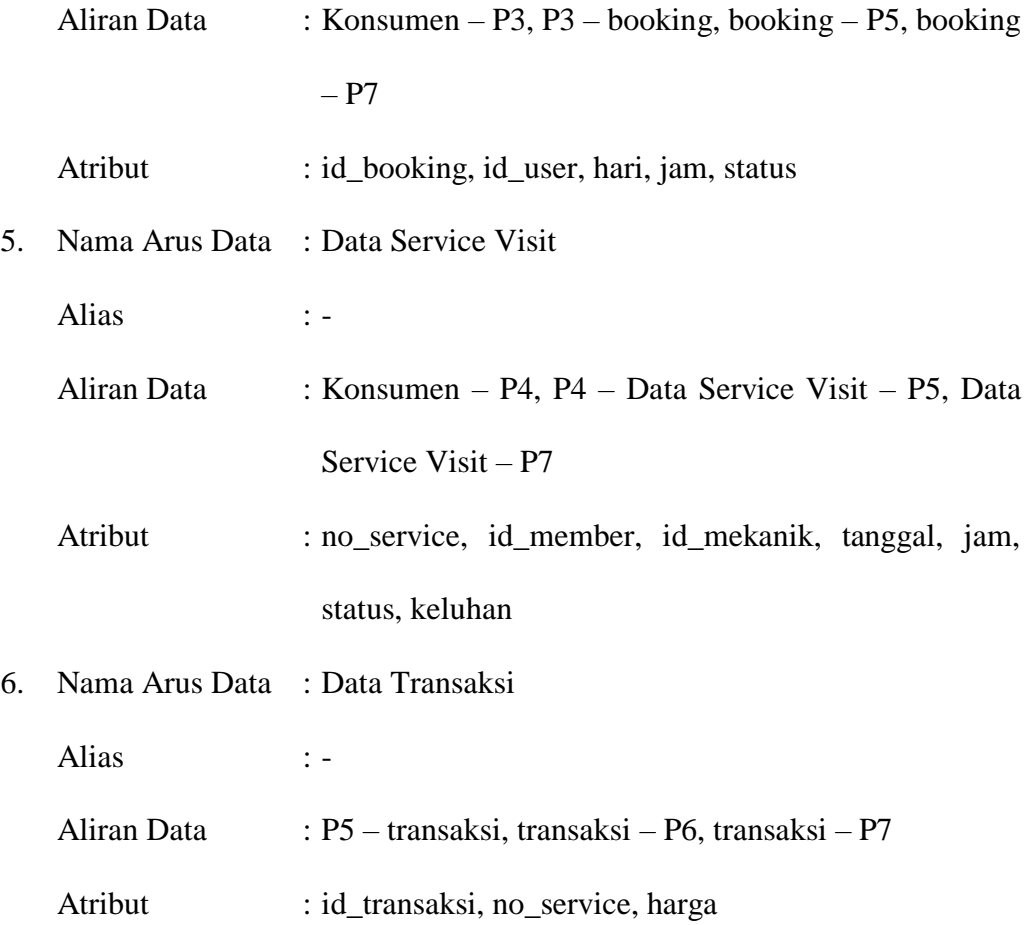

### **4.1.4 Perancangan Basis Data**

Perancangan basis data diperlukan pada tahapan ini bertujuan agar sistem yang akan dibangun memiliki basis data yang efesien dalam pengunaan ruang penyimpanan, cepat dalam pengaksesan serta mudah untuk manipulasi data sehingga sistem yang akan dibangun tersebut memiliki kemampuan yang sangat baik untuk berbagai proses yang akan dilakukan.

#### **4.1.4.1 Normalisasi**

Normalisasi merupakan suatu proses pengelompokan data elemen menjadi tabel-tabel yang menunjukan entity dan relasinya yang berfungsi untuk menghilangkan redudansi data, menentukan *key* yang unik untuk mengakses data atau merupakan pembentukan relasi sedemikian rupa sehingga database tersebut mudah di modifikasi.

#### **1. Bentuk Tidak Normal (UNF)**

Proses pada basis data yang memberikan efek samping yang tidak diharapkan, karena menyebabkan ketidak konsistenan. Bentuk tidak normal atau Un Normalized Form (UNF), merupakan kumpulan data yang akan direkam, sehingga tidak ada keharusan mengikuti suatu format tertentu. Data tersebut belum lengkap dan masih bernilai ada yang bernilai ganda.

Bentuk unnormal : { no\_booking, id\_user, hari, jam, no\_service, no\_urut, id\_mekanik, id\_user, id\_motor, nama\_pelanggan, alamat, no\_telepon, email, tgl\_service, flat, tahun\_mtr, keluhan, status, tipe\_service, id\_motor, id\_service, harga, id sparepart, harga, id user, nama mekanik, status, id user, nama member, nama\_motor, no\_telp, flat, tahun\_mtr, alamat, email, terakhir\_service, service\_ke, id motor, nama motor, id service, nama service, no service, id service, no\_service, id\_user, id\_mekanik, tanggal, jam, status, keluhan, id\_sparepart, nama\_sparepart, no\_service, id\_sparepart, no\_service, harga, id\_user, username, password, akses }.

#### **2. Bentuk Normal Pertama (1NF)**

Suatu relasi dikatakan dalam bentuk normal pertama jika dan hanya jika setiap atribut tersebut bernilai tunggal. Bentuk normal pertama (1NF) dapat terpenuhi jika sebuah tabel tidak memiliki Atribut yang bernilai banyak (Multivalued Attribute) atau lebih dari satu atribut dengan domain nilai yang sama.

Bentuk normal pertama : { no\_booking, id\_user, tanggal, jam, no\_service, no\_urut, id mekanik, id user, id motor, nama pelanggan, alamat, no telepon, email, tgl\_service, flat, tahun\_mtr, keluhan, tipe\_service, id\_motor, id\_service, harga, id\_sparepart, harga, id\_user, nama\_mekanik, id\_user, nama\_pelanggan, nama\_motor, no\_telepon, flat, tahun\_mtr, alamat, email, terakhir\_service, service\_ke, id\_motor, nama\_motor, id\_service, nama\_service, no\_service, id\_service, no\_service, id\_user, id\_mekanik, tanggal, jam, keluhan, id\_sparepart, nama sparepart, no service, id sparepart, no service, harga, id user, username, password, akses }

#### **3. Bentuk Normal 2**

Bentuk Normal kedua :

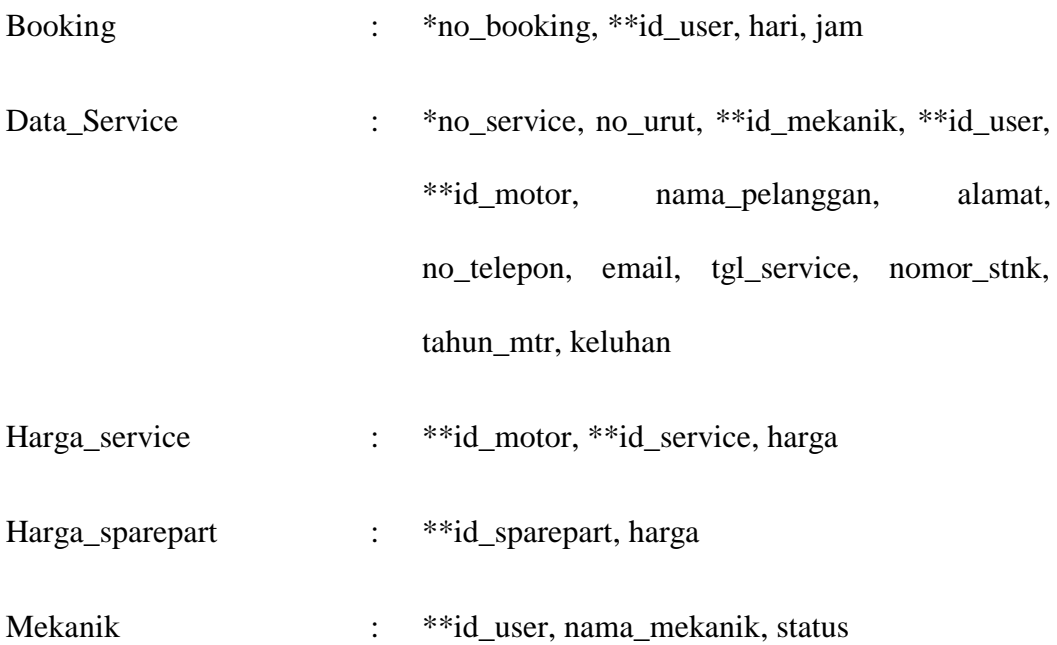

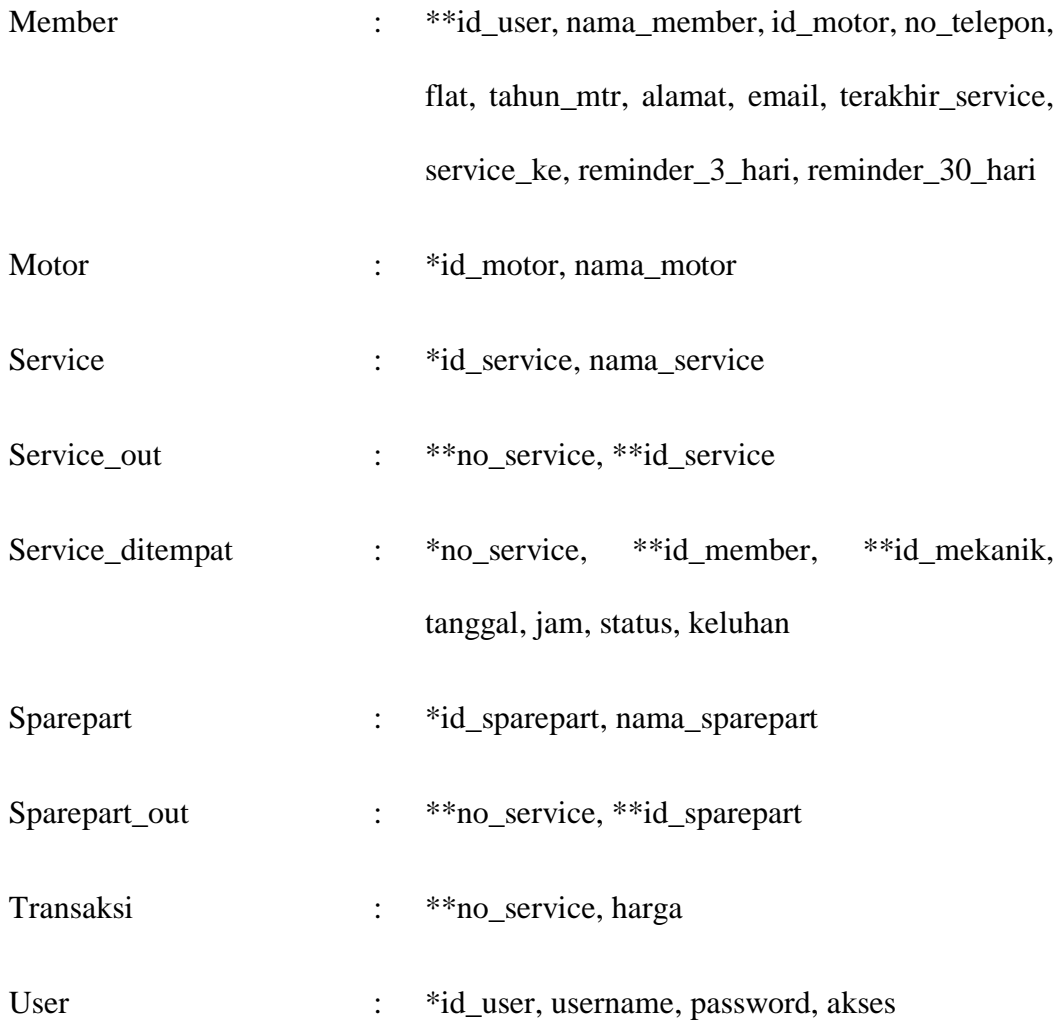

## **4.1.4.2 Relasi Tabel**

Berikut ini merupakan tabel relasi dari Sistem Informasi Pelayanan Konsumen Pada AHASS Siliwangi Motor I yang diusulkan :

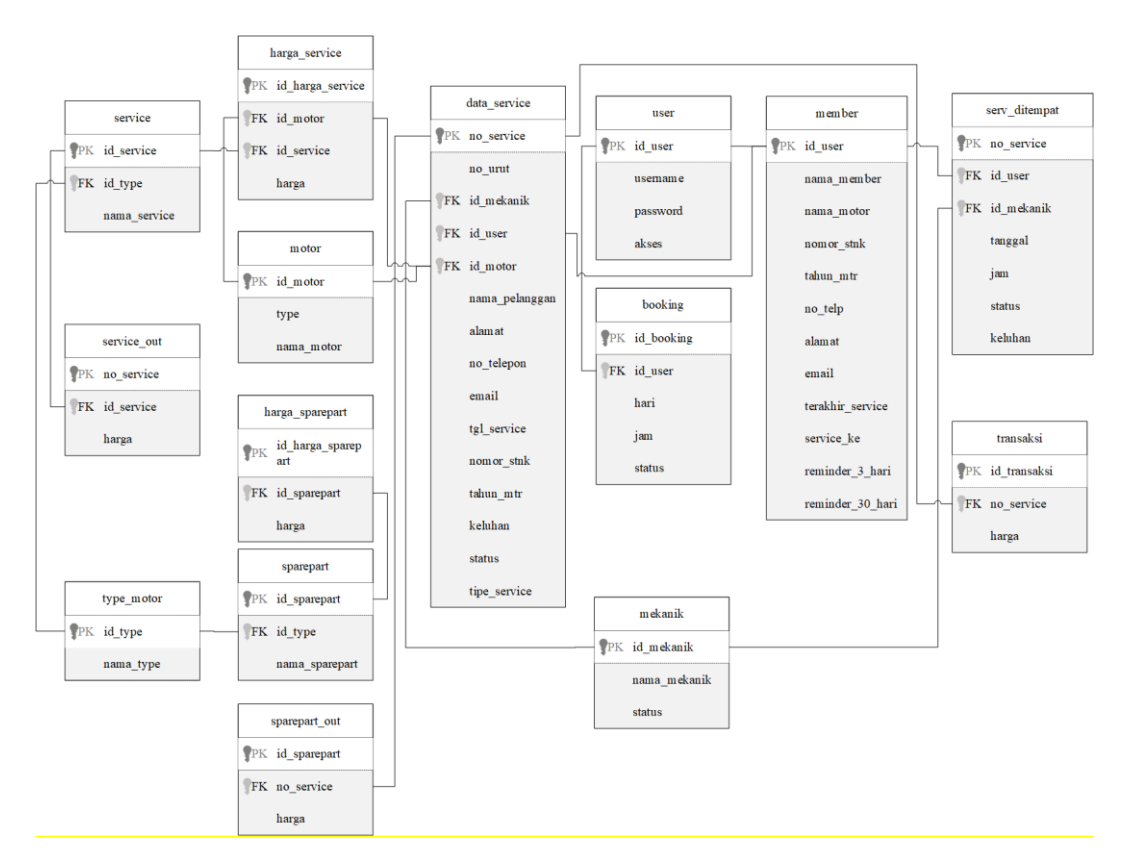

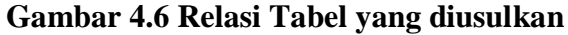

#### **4.1.4.3 ERD**

Berikut ini merupakan ERD dari Sistem Informasi Pelayanan Konsumen

Pada AHASS Siliwangi Motor I yang diusulkan :

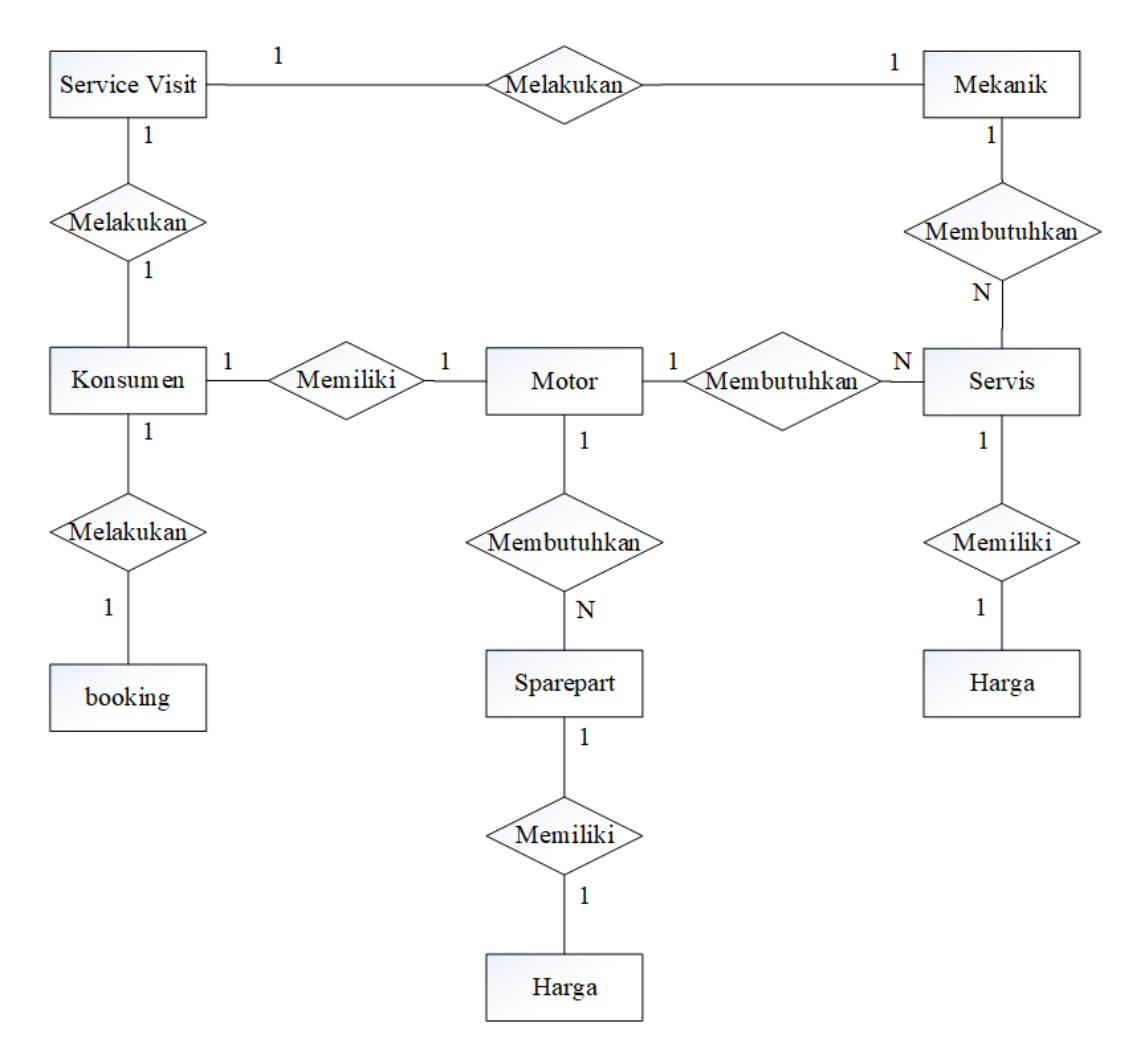

**Gambar 4.7 ERD yang diusulkan**

### **4.1.4.4 Struktur File**

Struktur File merupakan urutan ataupun data yang berada pada suatu *record*. Struktur file berisi spesifikasi dari file-file yang terdapat pada database, antara lain nama file, *primary key* yang terdapat pada file tersebut, jumlah *field* yang terdapat pada file, dan struktur data dari data-data yang terdapat dari file. Struktur file yang digunakan dalam sistem informasi pelayanan konsumen pada AHASS Siliwangi Motor I adalah sebagai berikut :

1. Nama Tabel : user

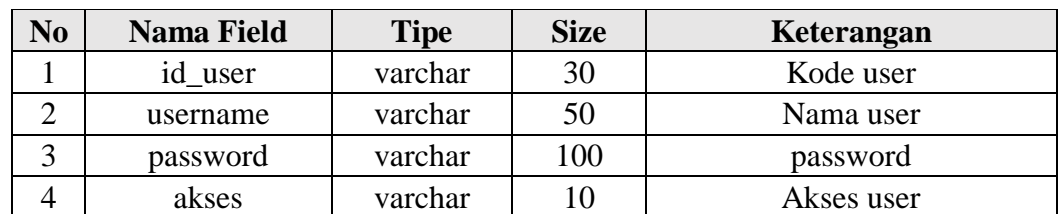

## **Tabel 4.1 Struktur File Tabel User**

2. Nama Tabel : motor

## **Tabel 4.2 Struktur File Tabel Motor**

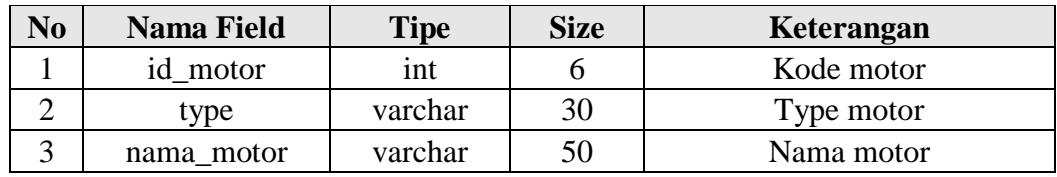

3. Nama Tabel : service

### **Tabel 4.3 Struktur File Tabel service**

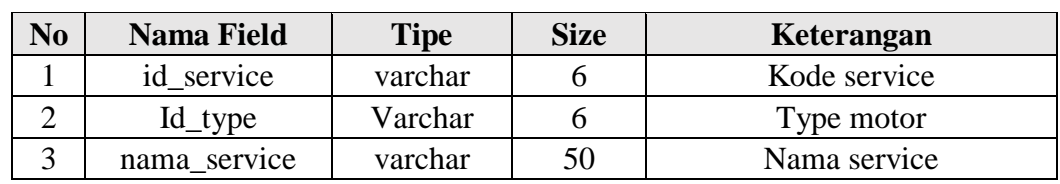

4. Nama Tabel : sparepart

## **Tabel 4.4 Struktur File Tabel Sparepart**

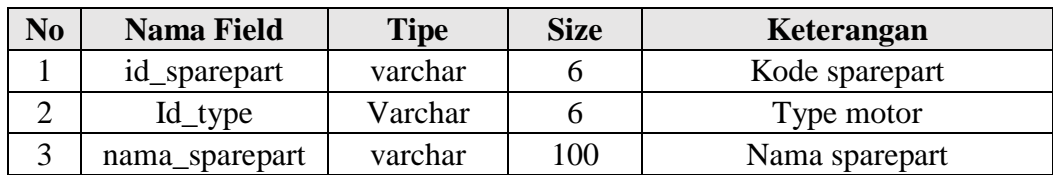

5. Nama Tabel : harga\_service

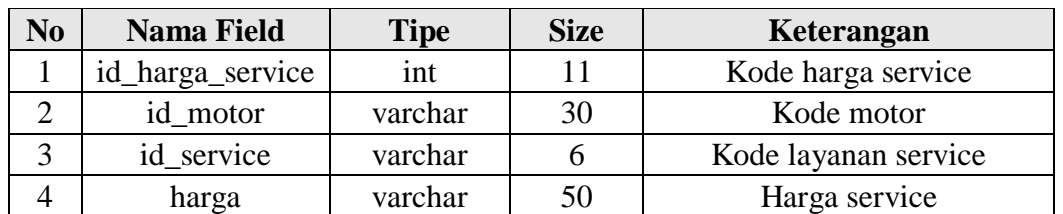

## **Tabel 4.5 Struktur File Tabel Harga\_Service**

## 6. Nama Tabel : harga\_sparepart

### **Tabel 4.6 Struktur File Tabel Harga\_Sparepart**

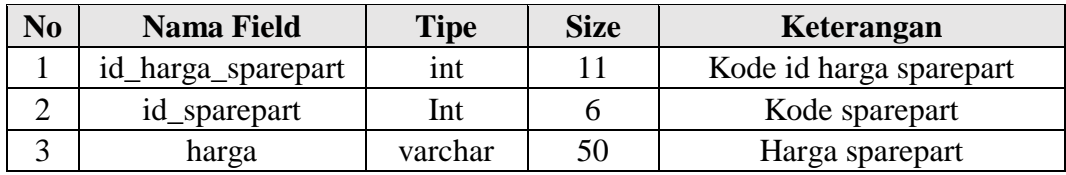

### 7. Nama Tabel : Mekanik

## **Tabel 4.7 Struktur File Tabel Mekanik**

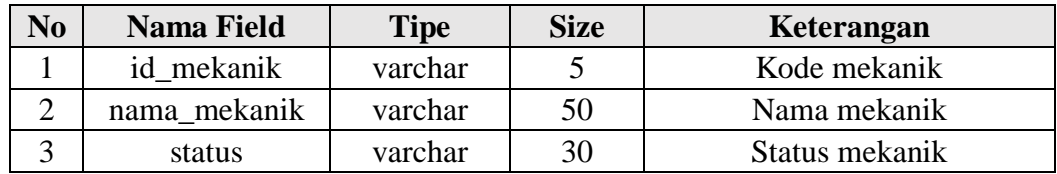

#### 8. Nama Tabel : member

#### **Tabel 4.8 Struktur File Tabel Member**

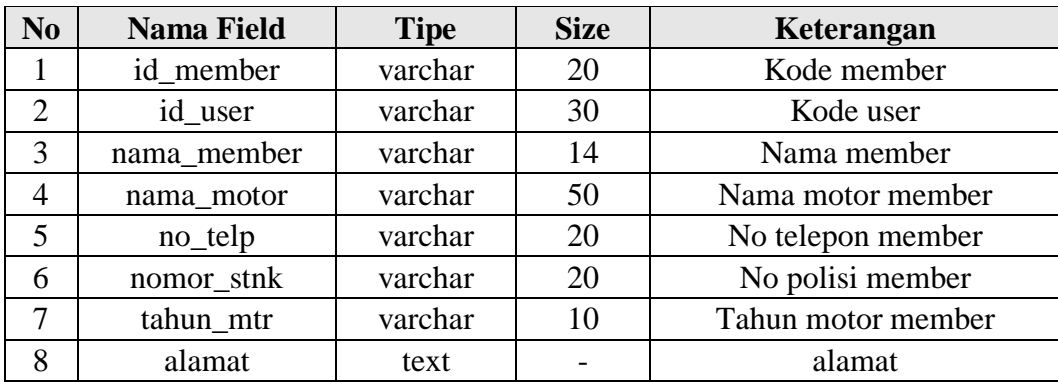

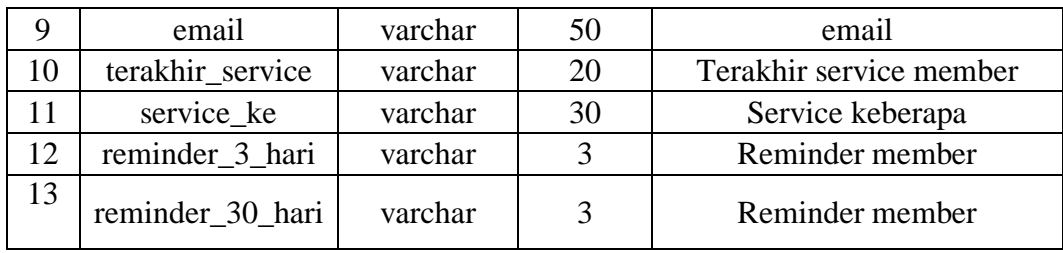

## 9. Nama Tabel : data\_service

# **Tabel 4.9 Struktur File Tabel Data\_Service**

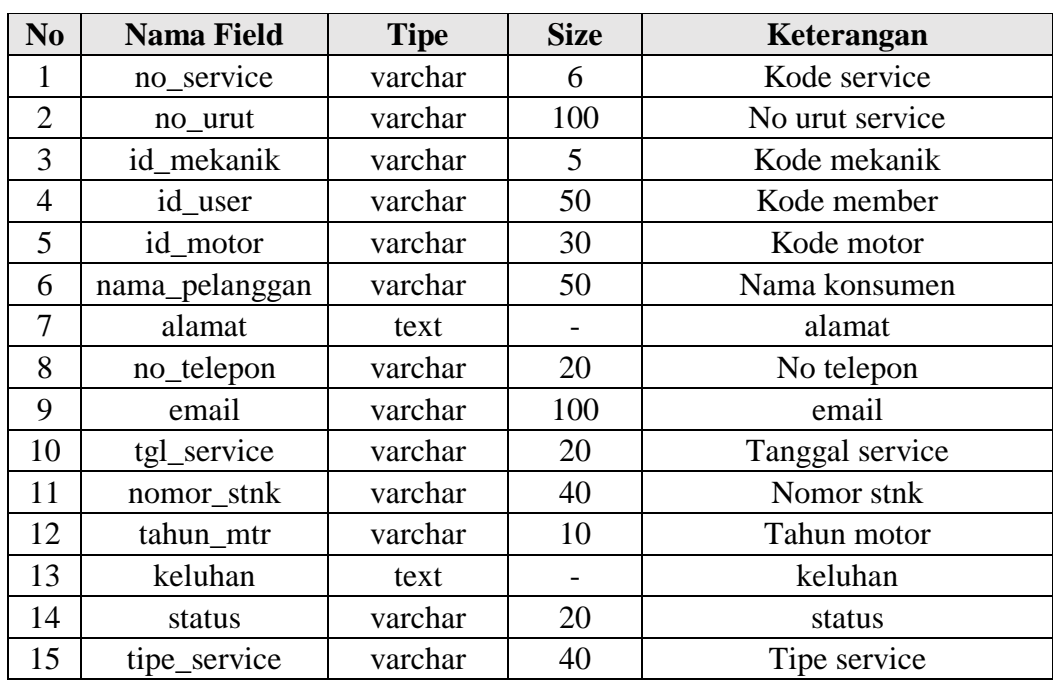

10. Nama Tabel : serv\_ditempat

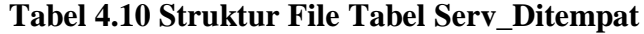

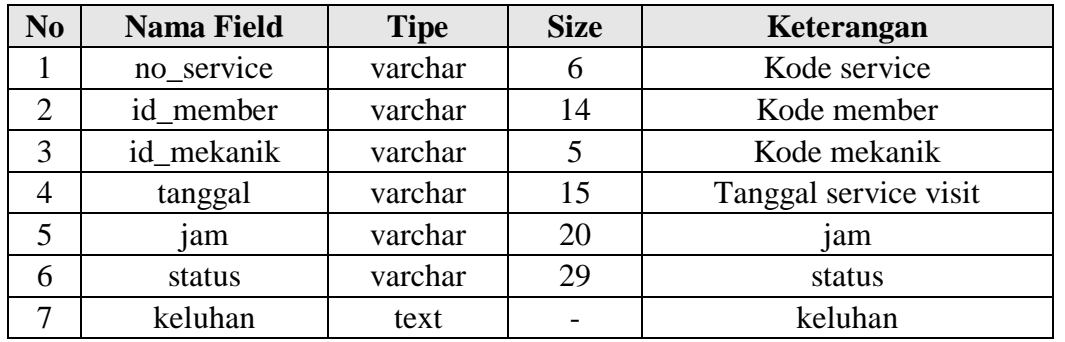

## 11. Nama Tabel : booking

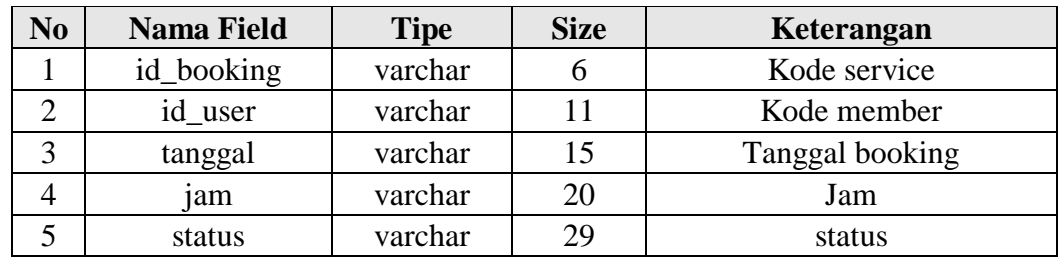

### **Tabel 4.11 Struktur File Tabel Booking**

### 12. Nama Tabel : service\_out

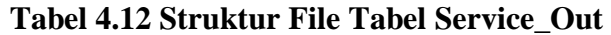

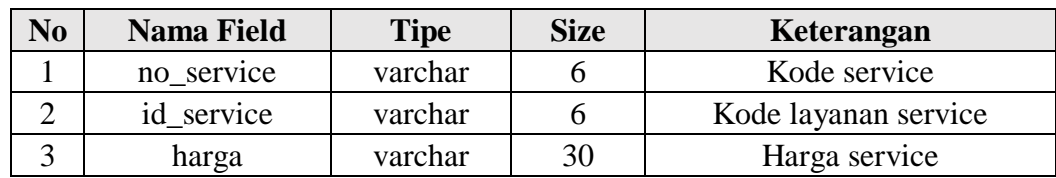

## 13. Nama Tabel : sparepart\_out

## **Tabel 4.13 Struktur File Tabel Sparepart\_Out**

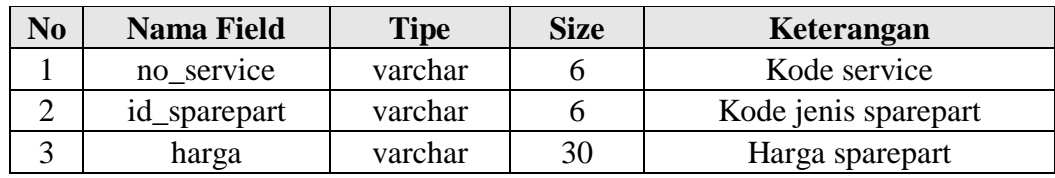

14. Nama Tabel : type\_motor

## **Tabel 4.14 Struktur File Tabel Type\_Motor**

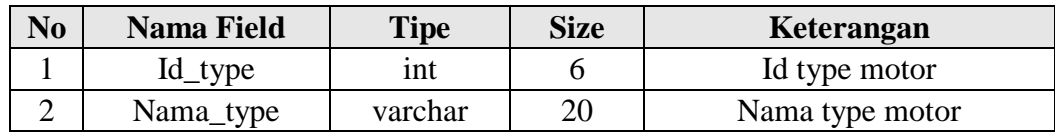

#### 15. Nama Tabel : transaksi

| No | <b>Nama Field</b> | <b>Tipe</b> | <b>Size</b> | Keterangan   |
|----|-------------------|-------------|-------------|--------------|
|    | id transaksi      | ınt         |             | Id transaksi |
|    | no service        | varchar     |             | Kode service |
|    | harga             | varchar     | 30          | harga        |

**Tabel 4.15 Struktur File Tabel Transaksi**

#### **4.1.4.5 Kodifikasi**

Pengkodean dibutuhkan dalam suatu sistem informasi yaitu untuk mempermudah dalam pencarian suatu objek. Adapun pengkodean dalam sistem informasi asset yang digunakan adalah sebagai berikut :

### **1. Kode Mekanik**

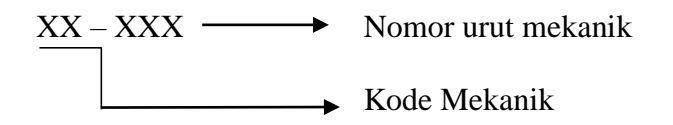

Contoh :

MK - 001

 $MK = Kode$  mekanik

001 = No urut mekanik

#### **2. Kode Konsumen**

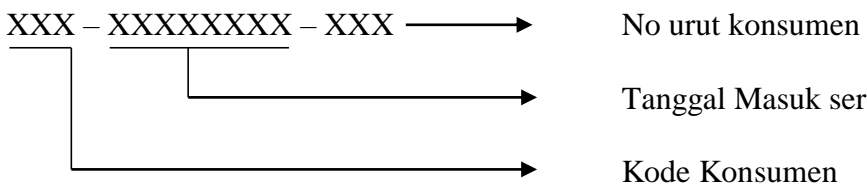

Tanggal Masuk service

Kode Konsumen

Contoh :

MBR-20180704-001

 $MBR =$ Kode Konsumen

20180704 = Tanggal Masuk Konsumen

 $001 = No$  urut Konsumen

#### **3. Kode Type Motor**

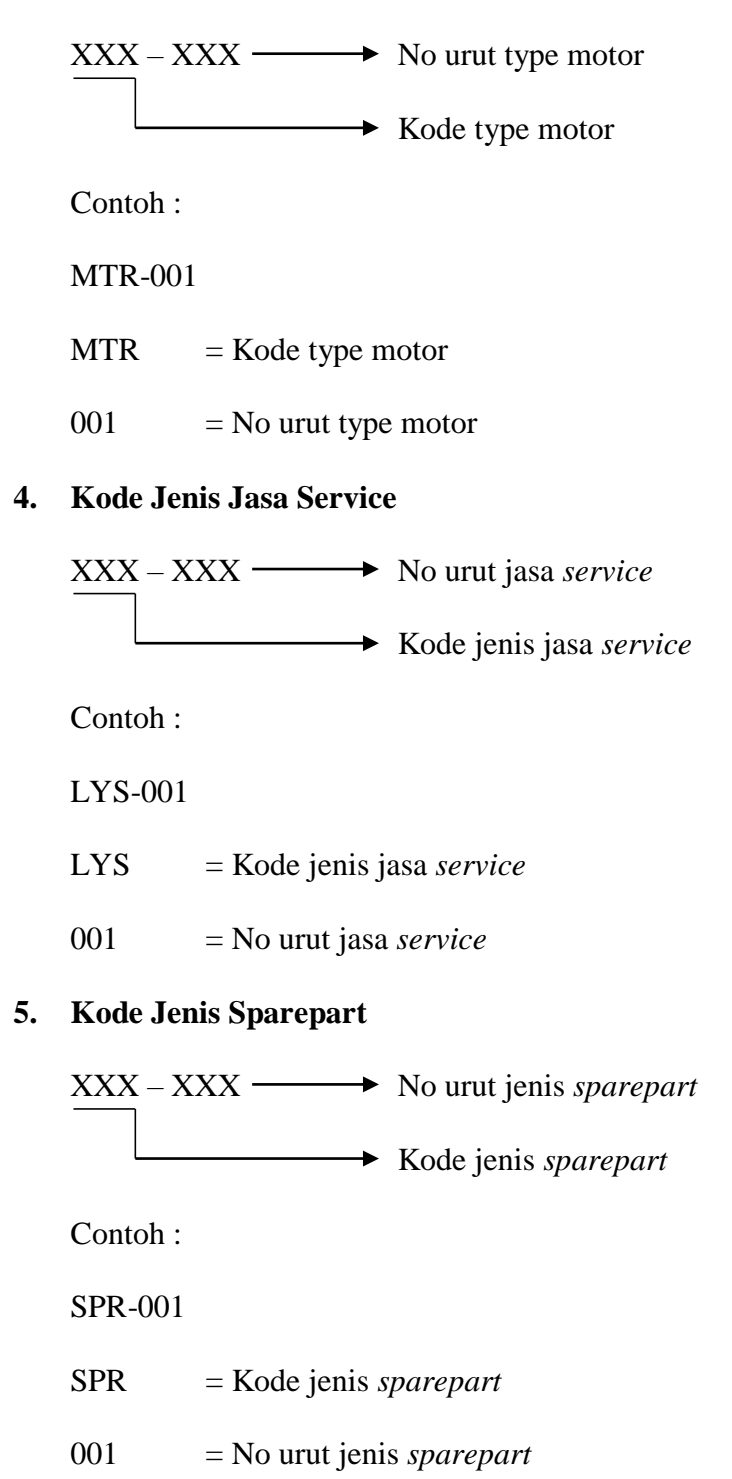

**6. Kode Service**

 $XXX - XXX \longrightarrow$  No urut *service*  $→$  Kode *service* Contoh : SRV-001 SRV = Kode *service*  $001 = No$  urut *service* **7. Kode Booking Service** XXX – XXX → No urut *booking service*  $→$  Kode *booking service* Contoh : BOO-001 BOO = Kode *booking service*

#### **4.2 Perancangan Antar Muka**

003 = No urut *booking service*

Rancangan antar muka merupakan tahap yang harus dikerjakan pada proses pembuatan sebuah program atau aplikasi. Antarmuka atau *interface* adalah suatu bagian yang berhubungan langsung dengan pengguna aplikasi. Rancangan antarmuka bertujuan agar program atau aplikasi yang dihasilkan terlihat lebih menarik dan mudah dimengerti pada saat dioperasikan.

### **4.2.1 Struktur Menu**

Struktur menu yang terdapat dalam perancangan ini dapat mengintegrasikan sebuah data dalam sistem yang dibangun. Struktur menu tersebut adalah sebagai berikut :

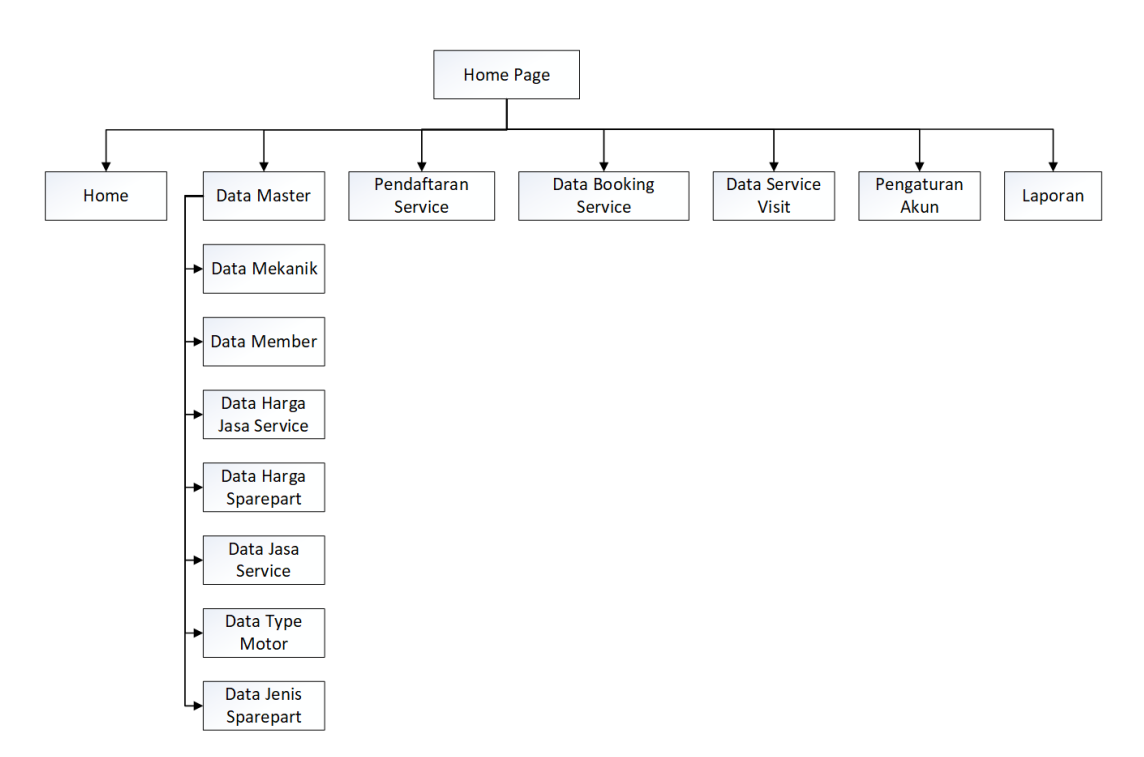

1. Struktur Menu admin

**Gambar 4.8 Struktur Menu Admin**

## 2. Struktur Menu Konsumen

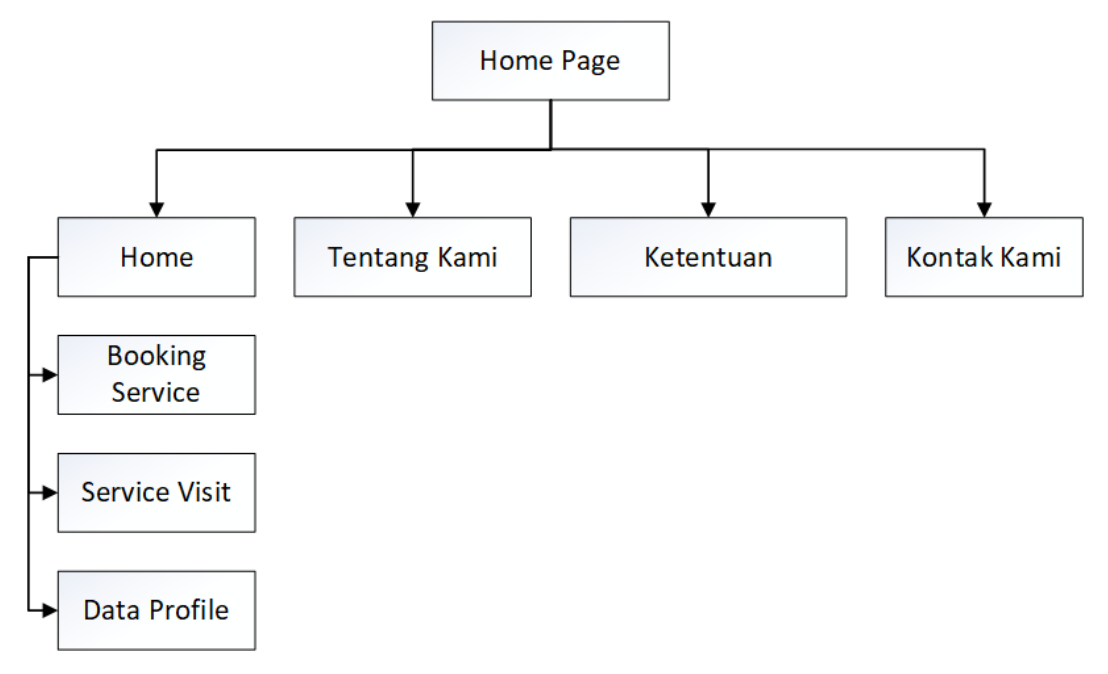

### **Gambar 4.9 Struktur Menu Konsumen**

3. Struktur Menu Kasir

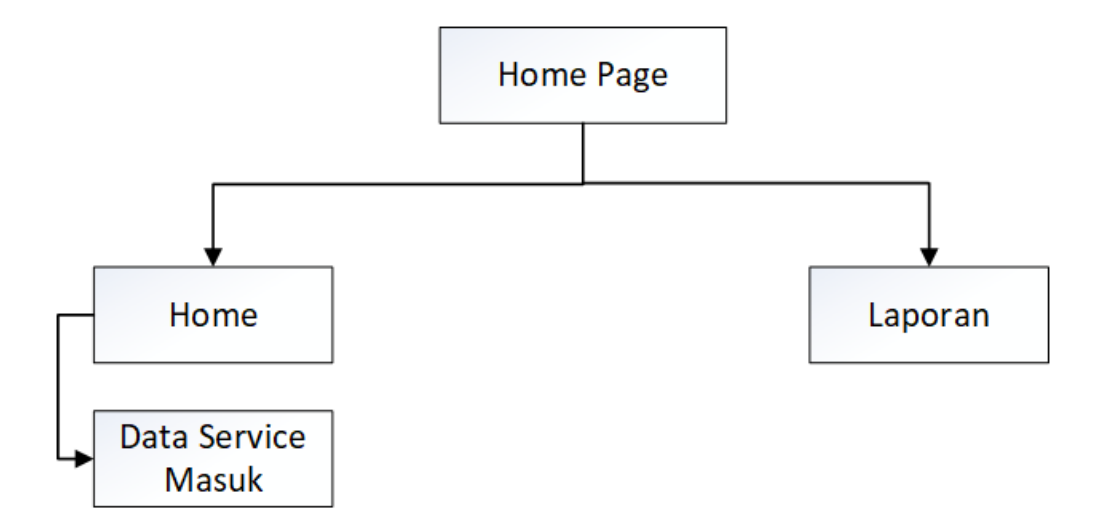

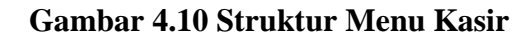

## **4.2.2 Perancangan Input**

Perancangan *input* merupakan suatu alat pemasukan data yang dibutuhkan dalam pemrosesan pembuatan-pembuatan laporan-laporan dalam mengambil kesimpulan. *Input* yang dimaksud disini adalah *input* data yang langsung dihubungkan ke proses komputer melalui *entry* dengan *keyboard*. Adapun perancangan *input* tersebut adalah :

1. Rancangan Form Login

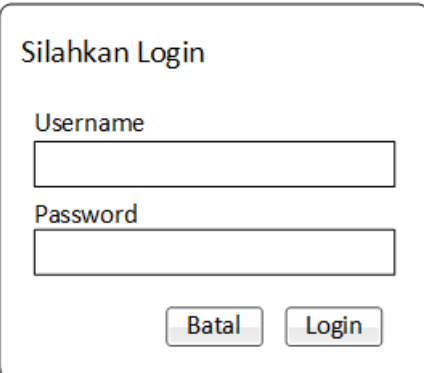

**Gambar 4.11 Rancangan Form Login**

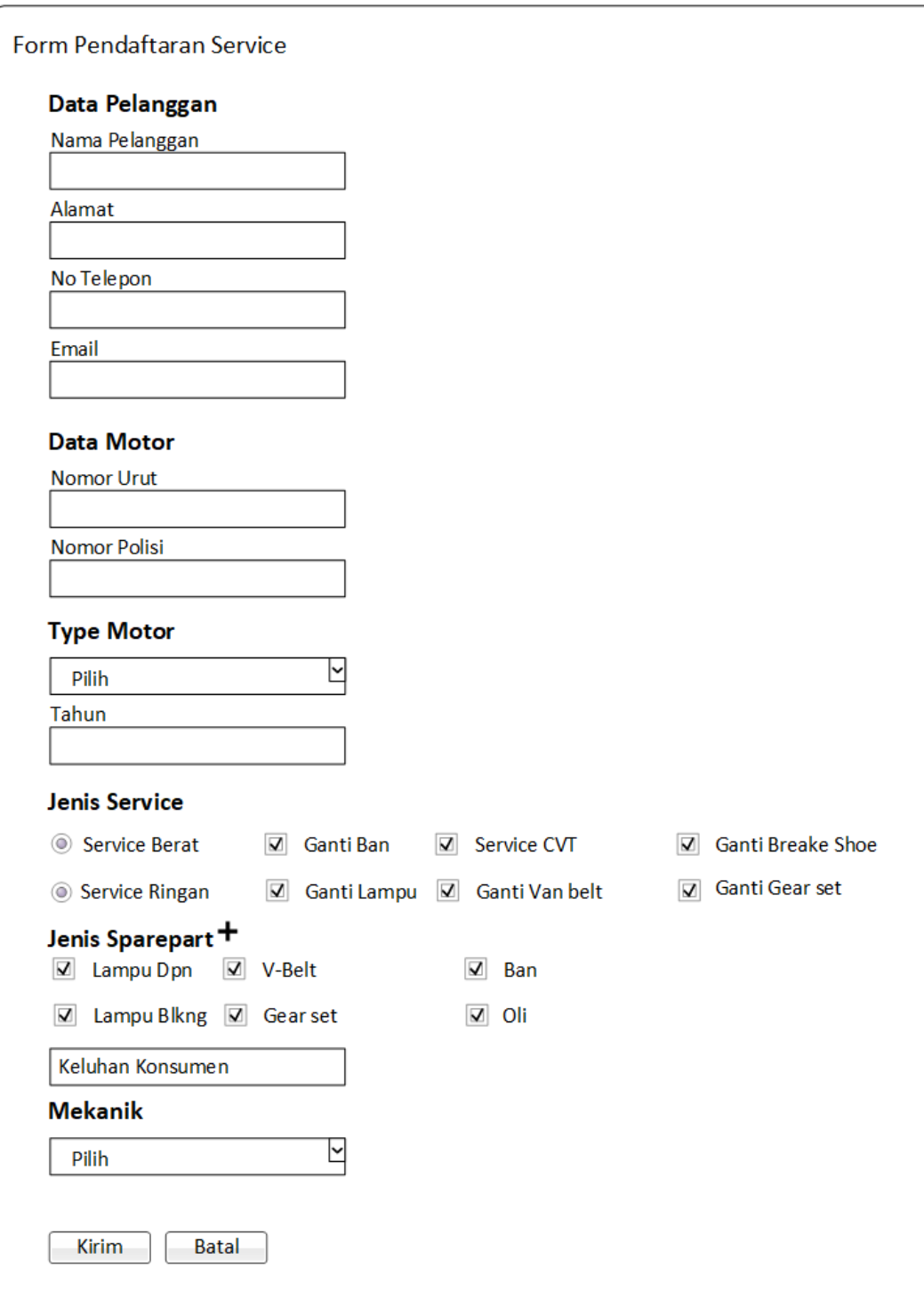

# 2. Rancangan Form Pendaftaran Service Baru

**Gambar 4.12 Rancangan Form Pendaftaran Service**

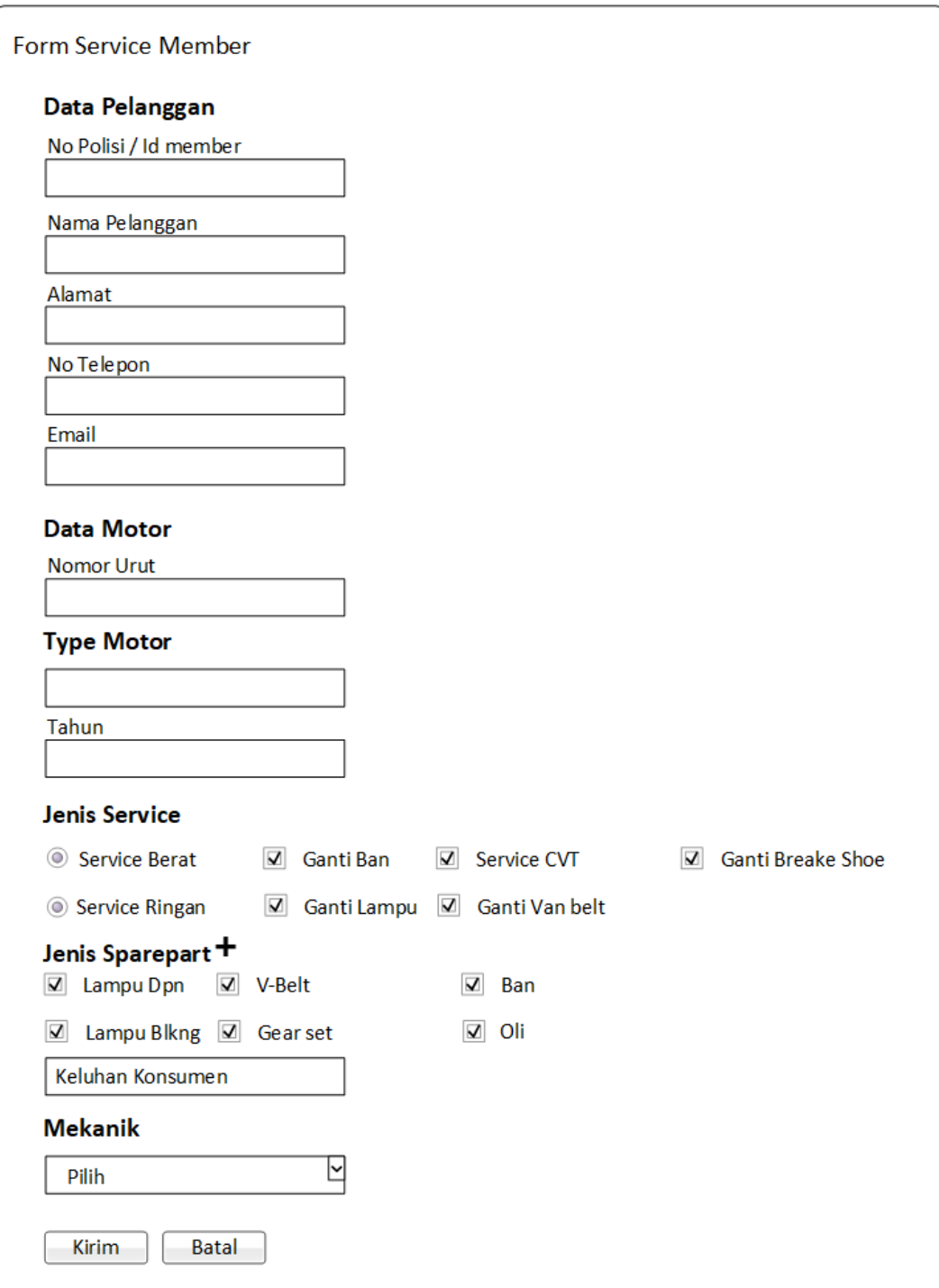

# 3. Rancangan Form Pendaftaran *Service Member*

**Gambar 4.13 Rancangan Form** *Service Member*

4. Rancangan Form Konfirmasi Data *Booking Service*

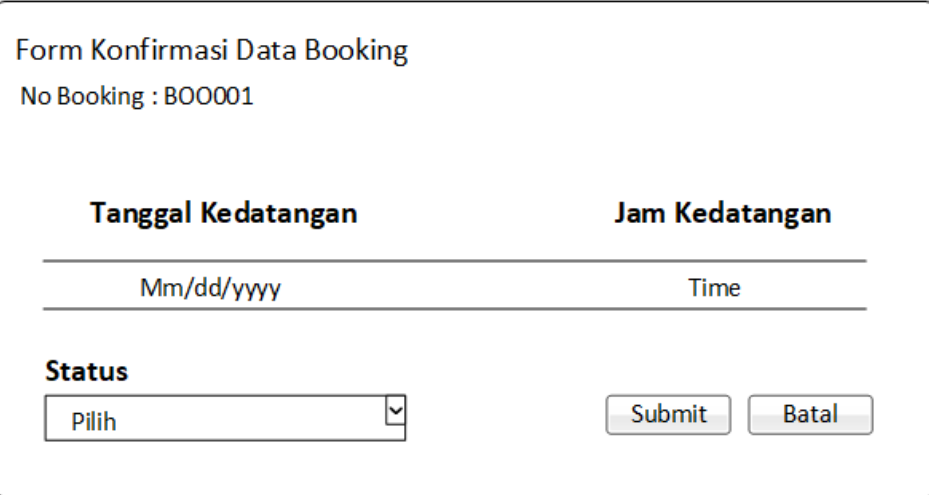

**Gambar 4.14 Rancangan Form Konfirmasi** *Booking Service*

5. Rancangan Form Konfirmasi Data *Service Visit*

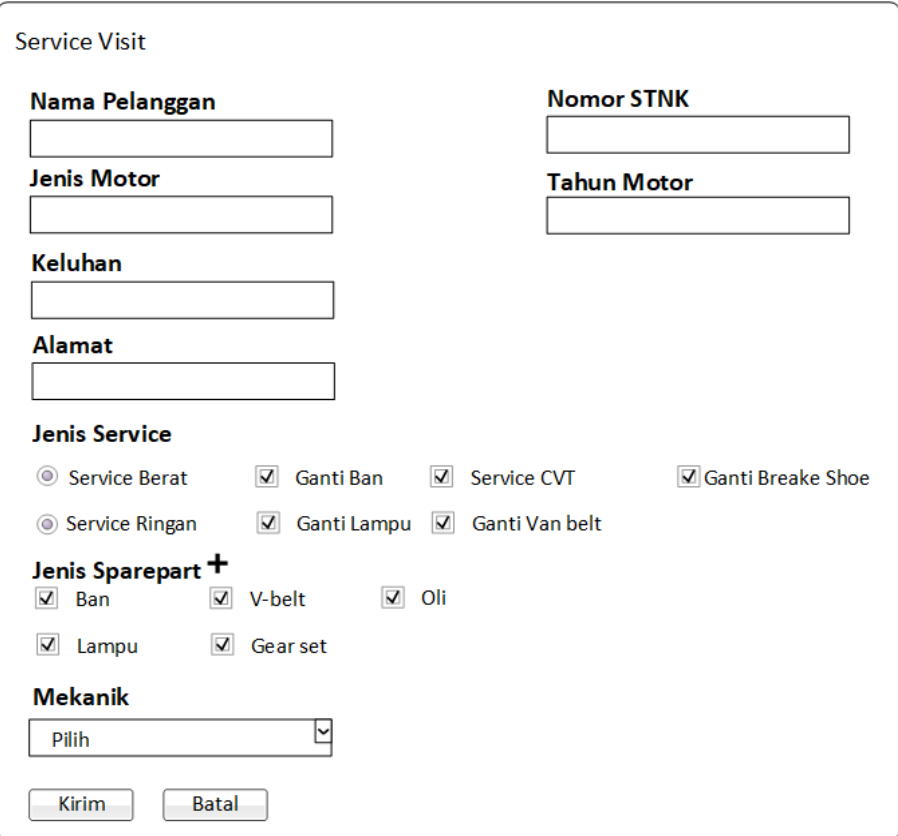

**Gambar 4.15 Rancangan Form Konfirmasi** *Service Visit*

6. Rancangan Form Laporan

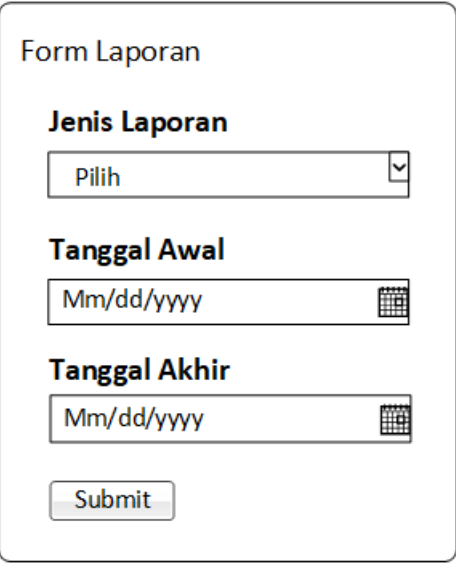

**Gambar 4.16 Rancangan Form Laporan**

7. Rancangan Form Tambah Data Mekanik

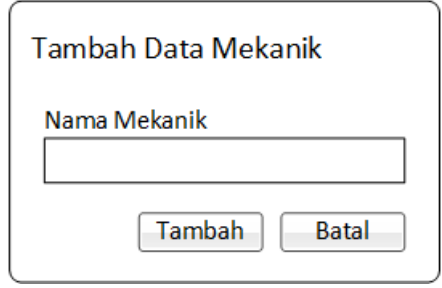

**Gambar 4.17 Rancangan Form Tambah Data Mekanik**

8. Rancangan Form Tambah Data Type Motor

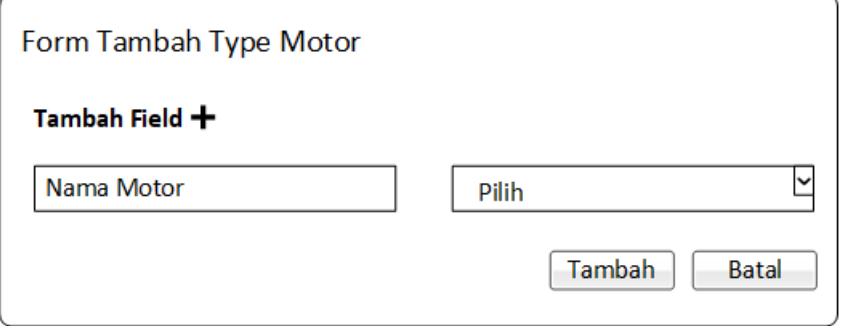

**Gambar 4.18 Rancangan Form Tambah Data Type Motor**

9. Rancangan Form Tambah Data Jasa *Service*

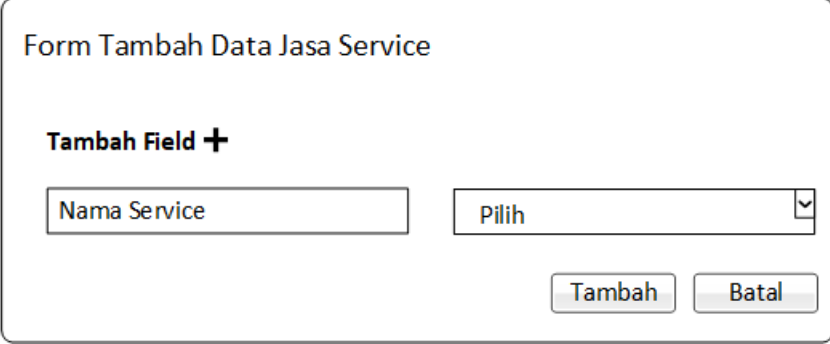

**Gambar 4.19 Rancangan Form Tambah Data Jasa** *Service*

10. Rancangan Form Tambah Data Harga *Service*

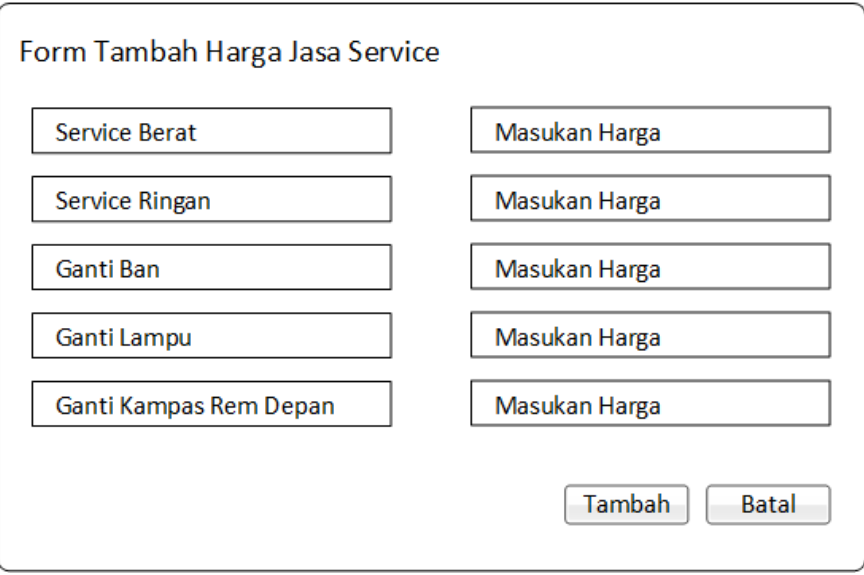

**Gambar 4.20 Rancangan Form Tambah Data Harga Jasa** *Service*

11. Rancangan Form Tambah Data *Sparepart*

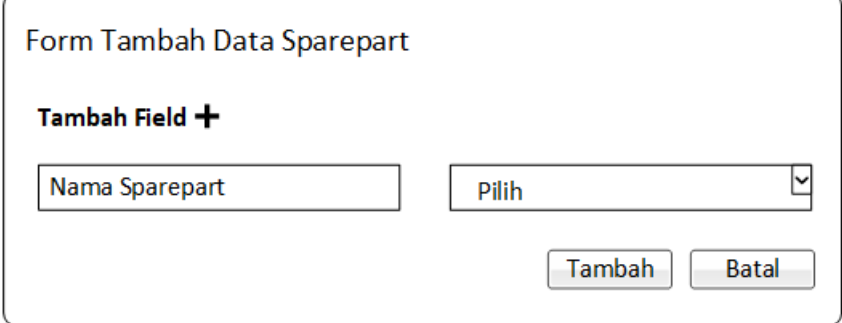

**Gambar 4.21 Rancangan Form Tambah Data** *Sparepart*

12. Rancangan Form Tambah Data Harga *Sparepart*

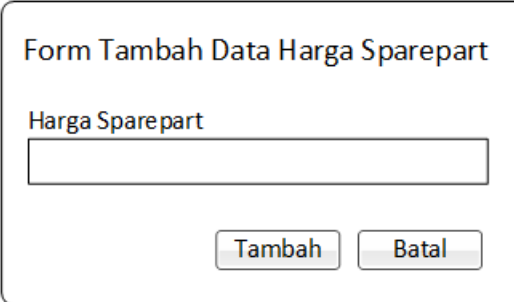

**Gambar 4.22 Rancangan Form Tambah Data Harga** *Sparepart*

13. Rancangan Form Tambah Data *Booking Service*

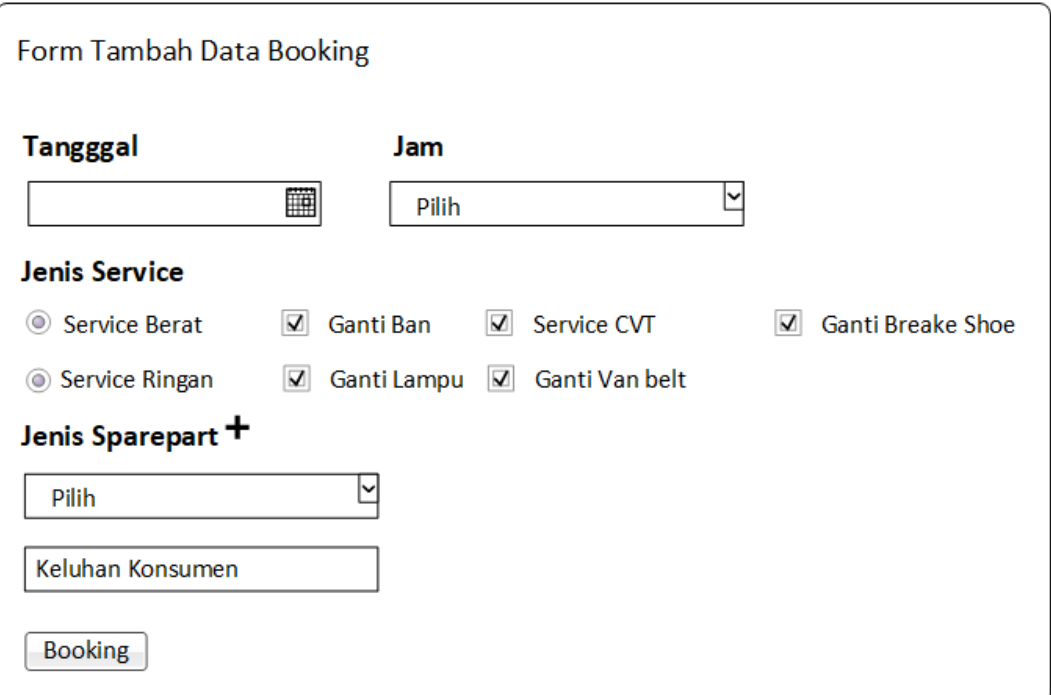

**Gambar 4.23 Rancangan Form Tambah Data** *Booking Service*

#### 14. Rancangan Form Tambah Data *Service Visit*

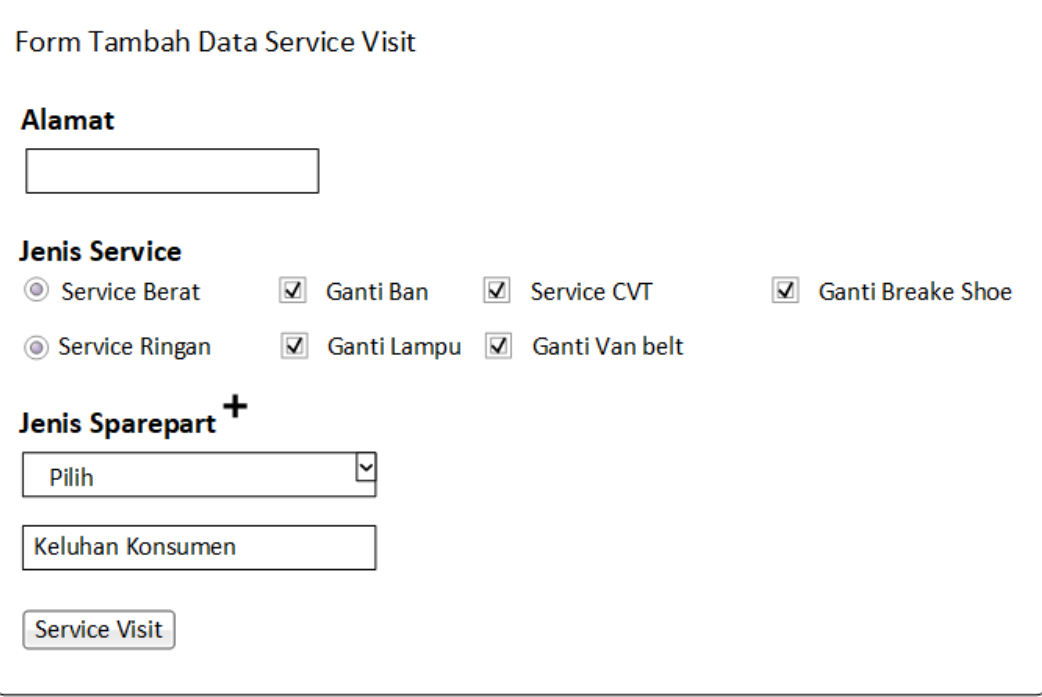

**Gambar 4.24 Rancangan Form Tambah Data** *Service Visit*

## **4.2.3 Perancangan** *Output*

Perancangan *output* merupakan hasil dari apa yang kita inputkan pada program yang dibuat, *output* yang penulis maksud adalah laporan dari semua data yang telah diinputkan dan disimpan kedalam *database* kemudian di panggil kembali dalam bentuk laporan.

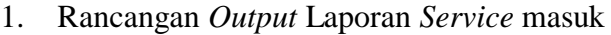

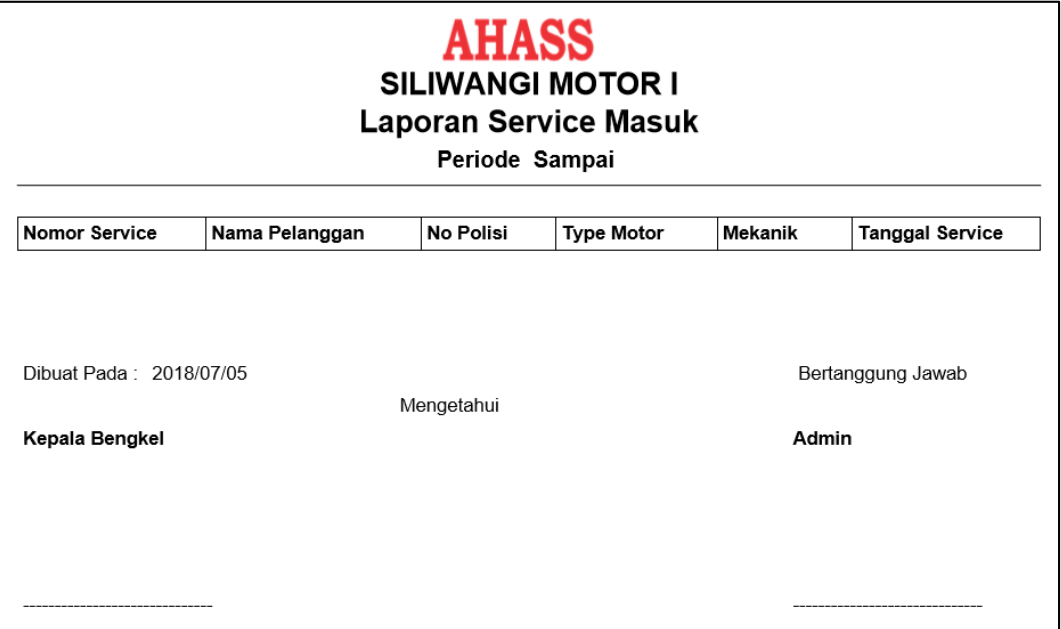

# **Gambar 4.25 Rancangan Laporan** *Service* **Masuk**

2. Rancangan *Output* Laporan *Booking Service*

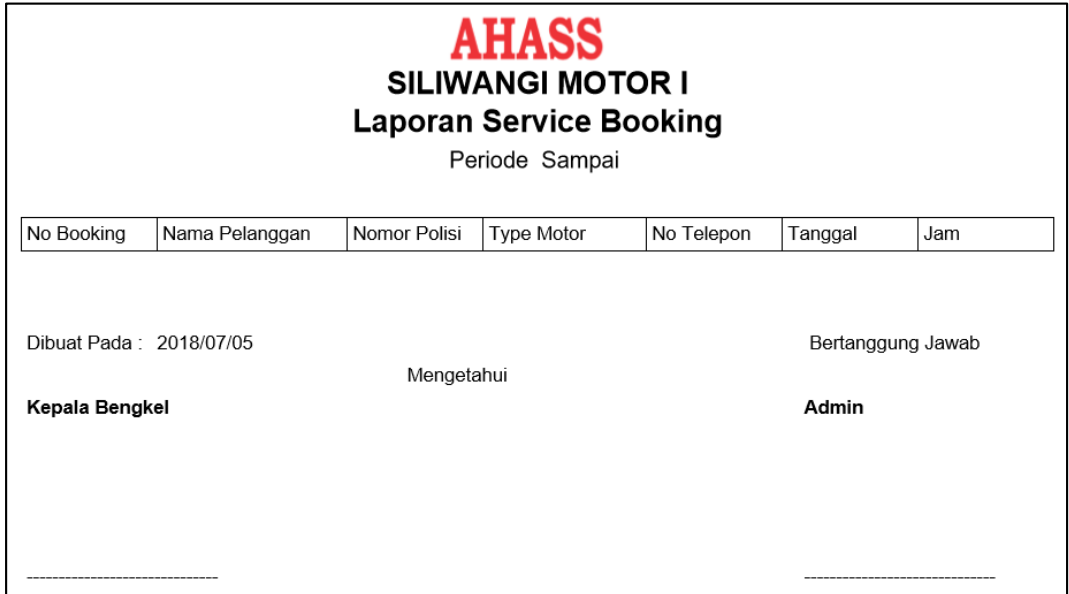

**Gambar 4.26 Rancangan Laporan** *Booking Service*

3. Rancangan *Output* Laporan *Service Visit*

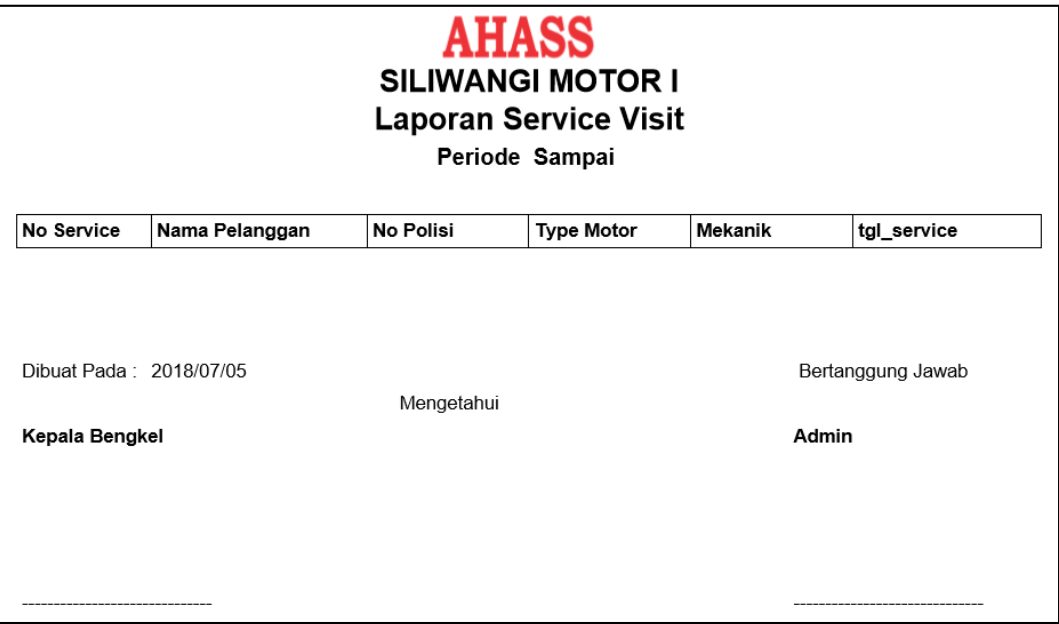

**Gambar 4.27 Rancangan Laporan** *Service Visit*

4. Rancangan *Output* Laporan Transaksi

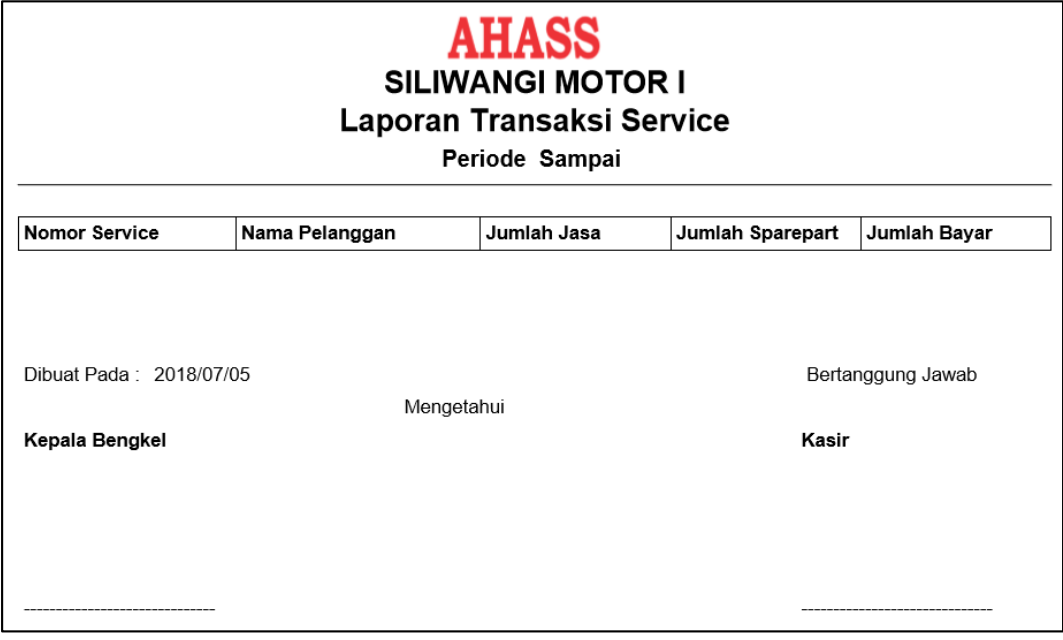

**Gambar 4.28 Rancangan Laporan Transaksi** *Service*

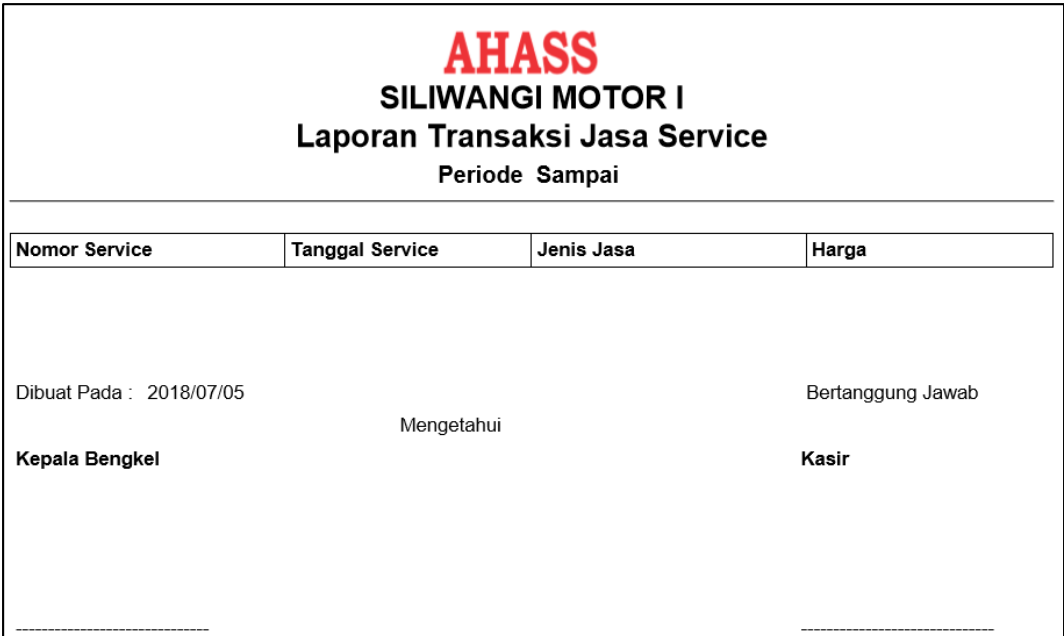

# **Gambar 4.29 Rancangan Laporan Transaksi Jasa** *Service*

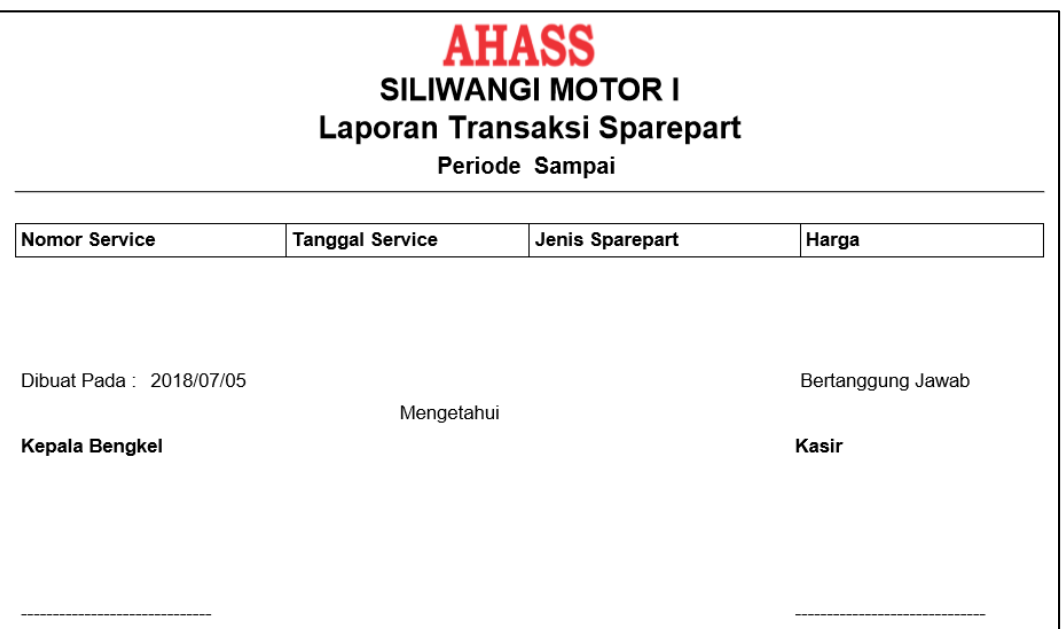

**Gambar 4.30 Rancangan Laporan Transaksi** *Sparepart*

5. Rancangan *Output* Surat Perintah Kerja

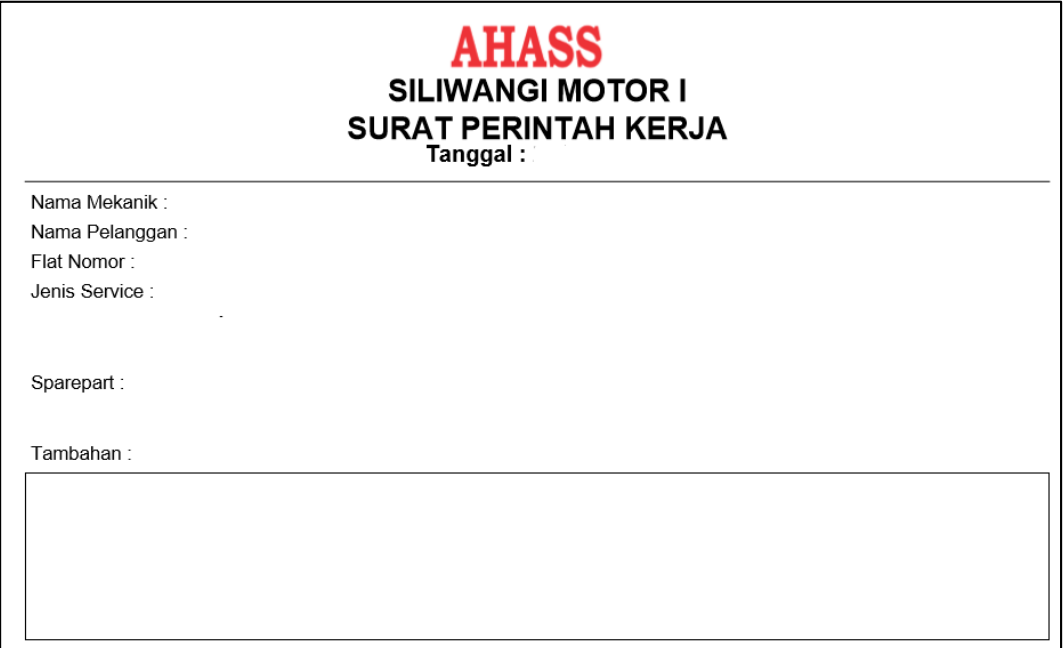

# **Gambar 4.31 Rancangan Surat Perintah Kerja**

6. Rancangan *Output* Nota Pembayaran

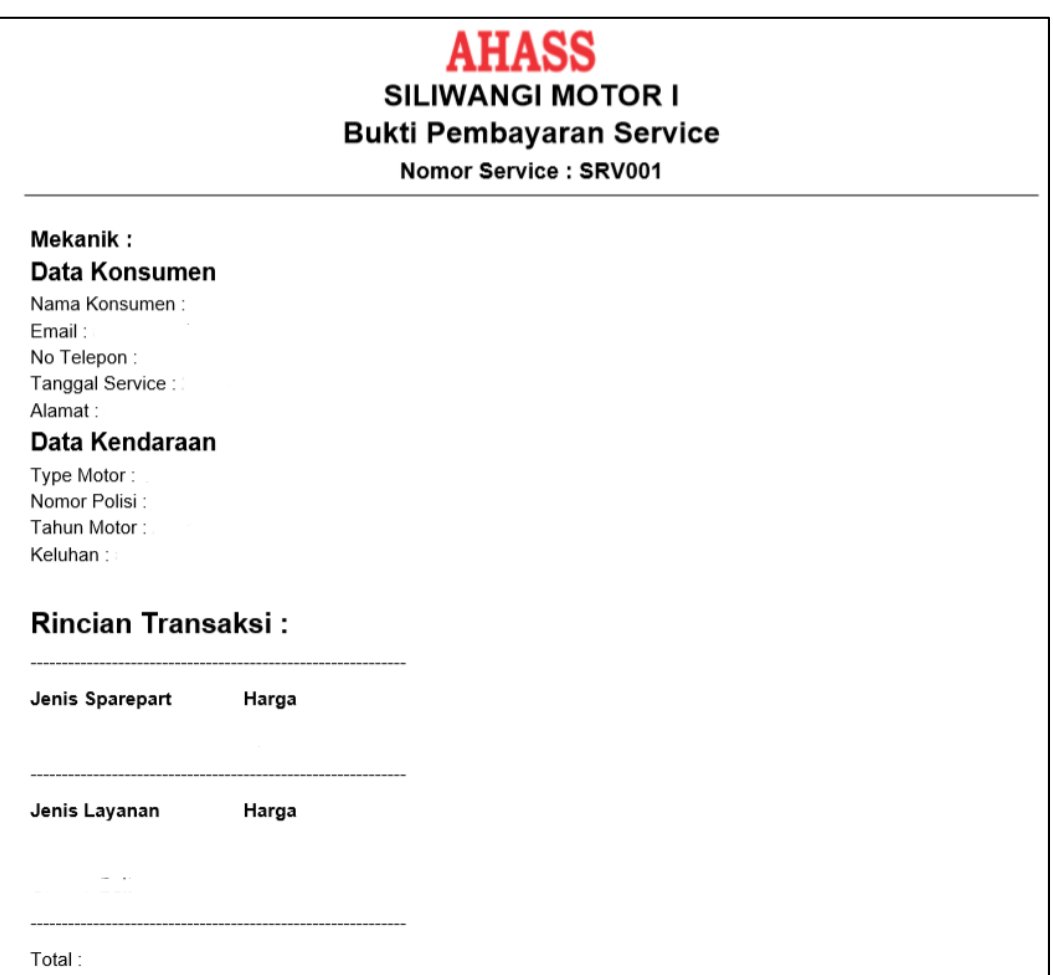

#### **Gambar 4.32 Rancangan Nota Pembayaran**

#### **4.3 Perancangan Arsitektur Jaringan**

Sistem informasi pelayanan konsumen ini menggunakan topologi WAN dalam perancangan jaringannya. Dalam struktur jaringan ini digunakan akses internet untuk menghubungkan computer seluruh user dengan perangkat tambahan. Untuk lebih jelasnya lihat gambar dibawah ini :

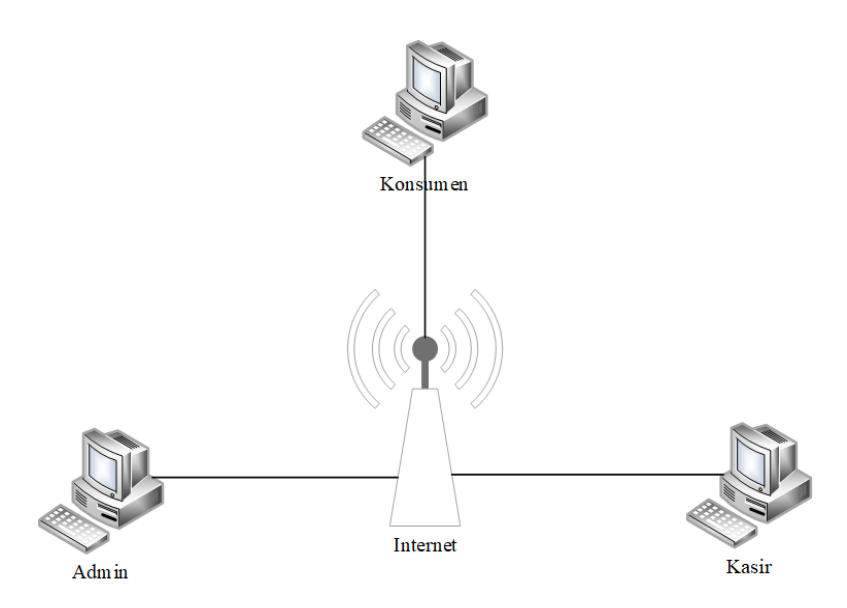

**Gambar 4.33 Arsitektur Jaringan**

#### **4.4 Pengujian**

Pengujian merupakan bagian yang sangat penting dalam siklus pembangunan perangkat luanak yang diusulkan. Pengujian itu sendiri mengevaluasi urutan kegiatan yang sistematis dalam mencapai tujuan sistem. Dalam hal ini dengan menguji terhadap *input*, pengolahan (proses) dan *output* sistem pengujian perangkat lunak ini menggunakan metode pengujian *black box.* Pengujian *black box* berfokus pada persayaratan fungsional perangkat lunak yang dibuat.

#### **4.4.1 Rencana Pengujian**

Pengujian perangkat lunak sistem informasi pelayanan konsumen ini menggunakan data uji berupa data input dari pengguna perangkat lunak yang telah dibuat. Berikut adalah rencana pengujian pada sistem informasi pelayanan konsumen yang akan dilakukan :

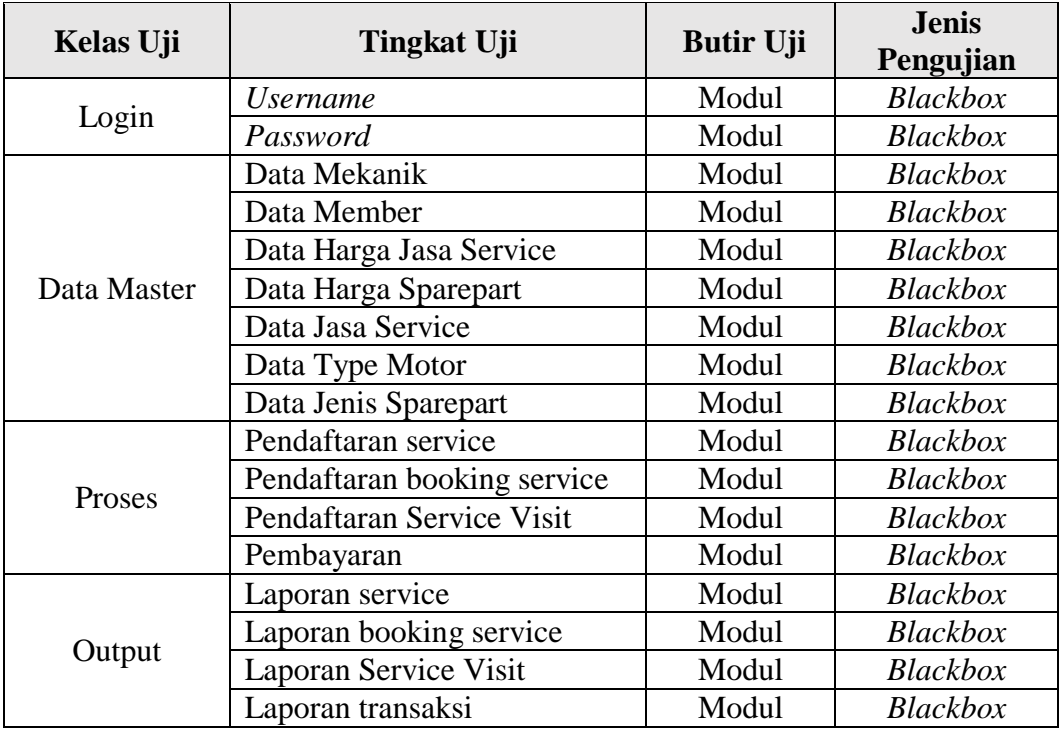

## **Tabel 4.16 Rencana Pengujian**

## **4.4.2 Kasus dan Hasil Pengujian**

Beberapa kasus dan hasil pengujian yang telah dilakukan pada sistem informasi pelayanan konsumen pada AHASS Siliwangi Motor I yaitu sebagai berikut :

# **1. Pengujian data login**

# **Tabel 4.17 Pengujian Data Login**

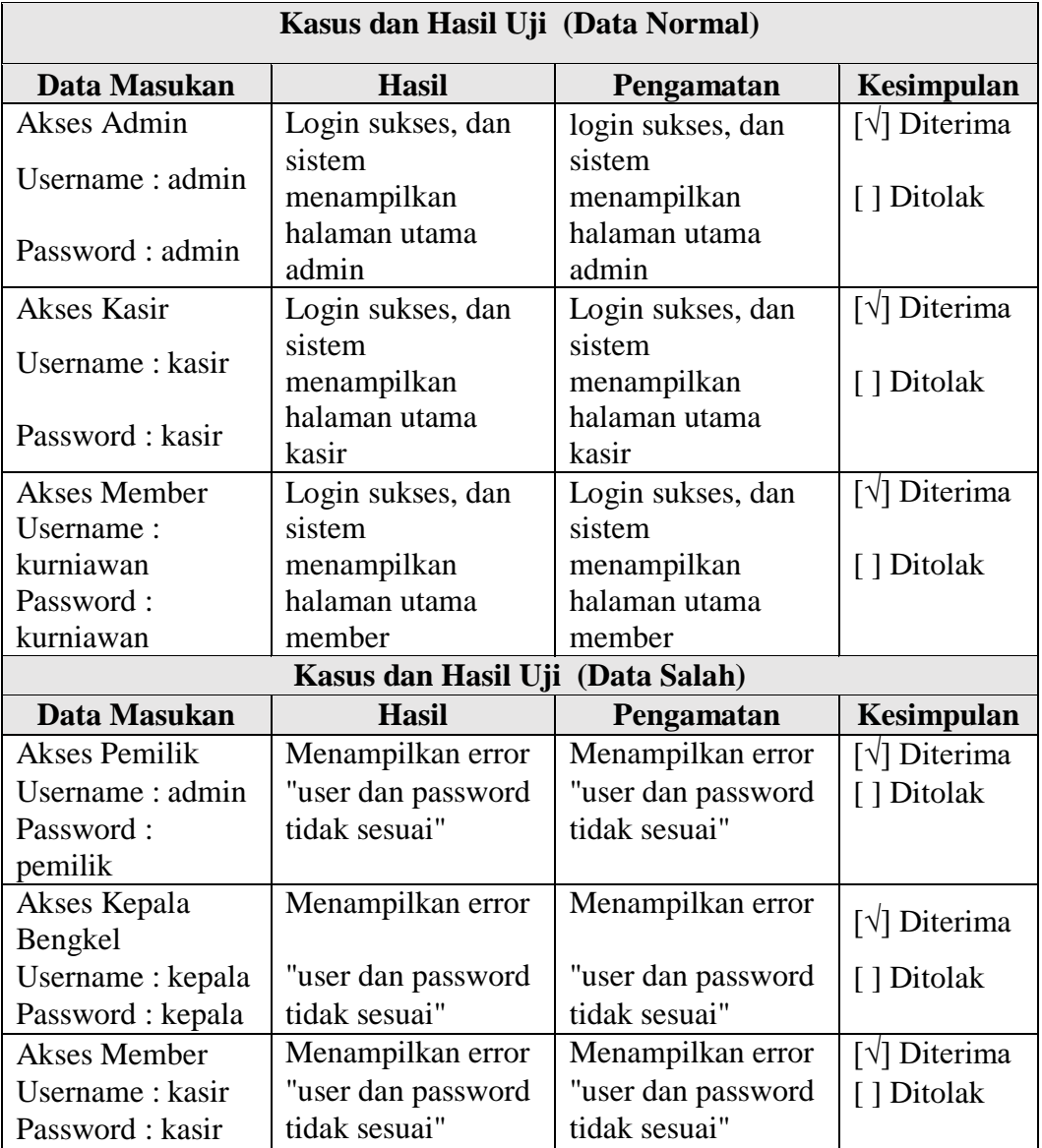

# **2. Pengujian Data Master**

# **Tabel 4.18 Pengujian Data Master**

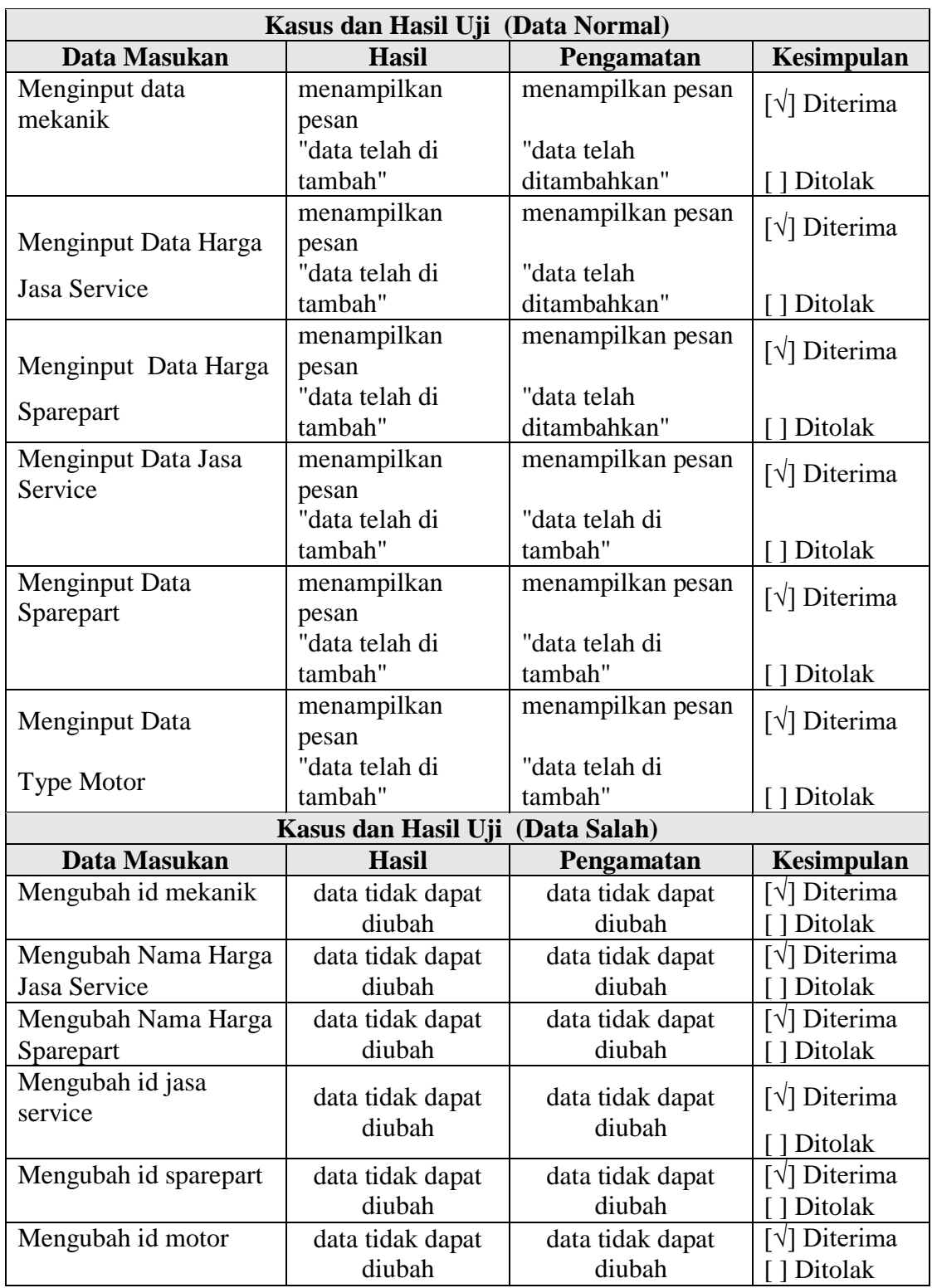

 $\overline{\phantom{0}}$ 

# **3. Pengujian Data Proses**

# **Tabel 4.19 Pengujian Data Proses**

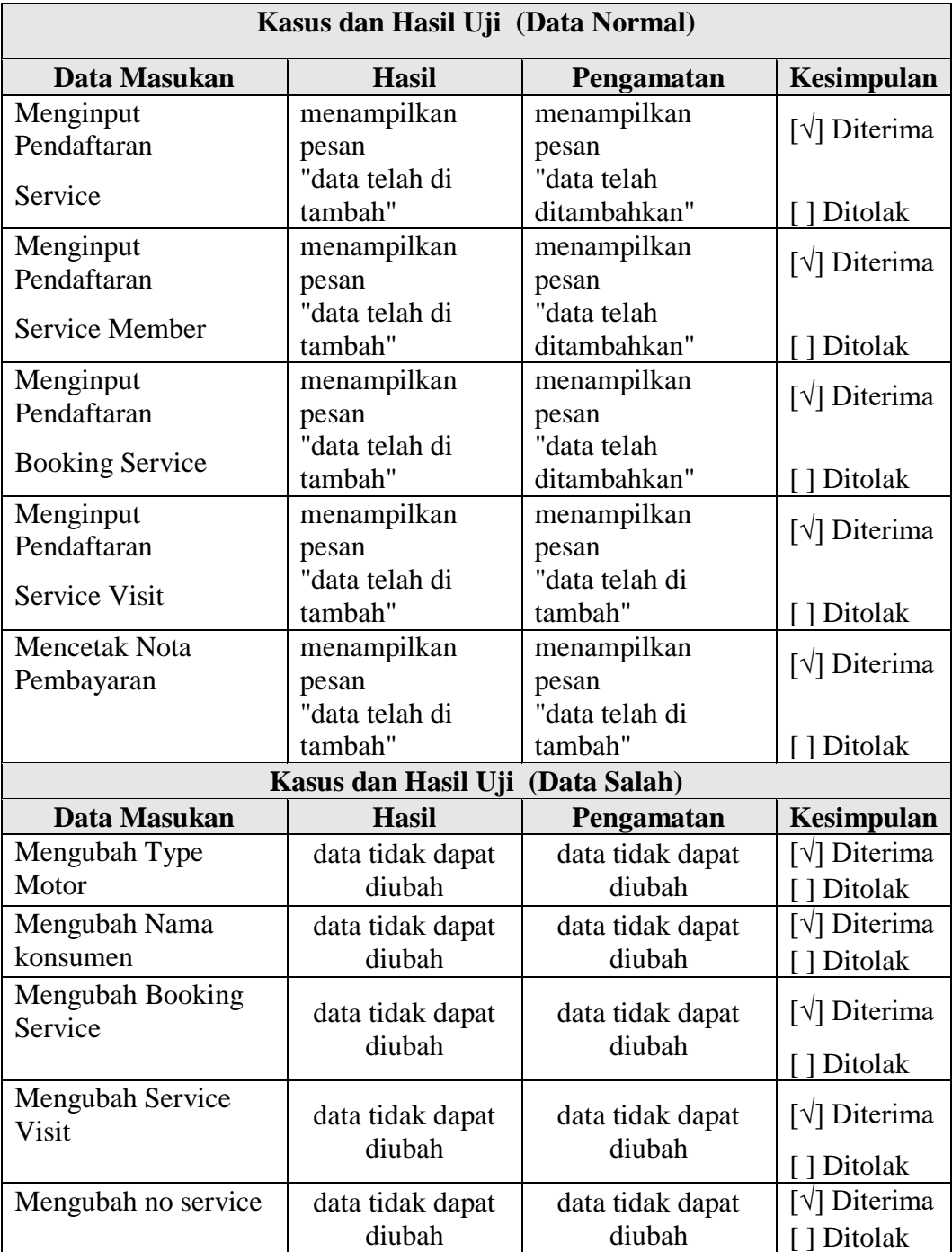

### **4. Pengujian Data Output**

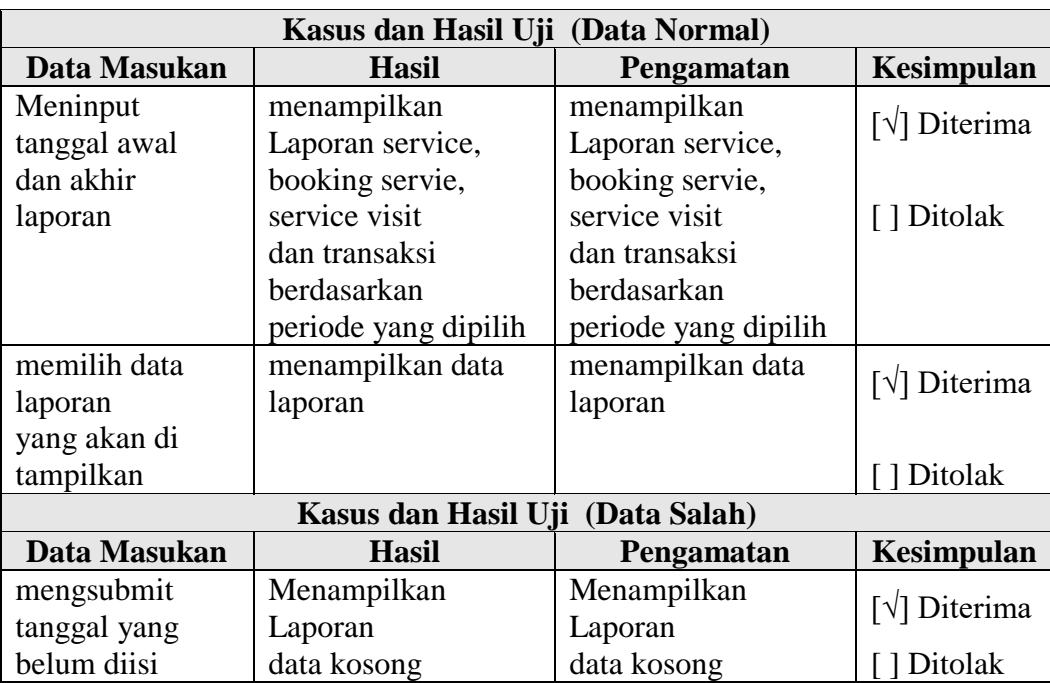

#### **Tabel 4.20 Pengujian Data Output**

#### **4.4.3 Kesimpulan Hasil Pengujian**

Berdasarkan pengujian yang telah dilakukan dengan kasus uji sample diatas dapat ditarik kesimpulan-kesimpulan bahwa perangkat lunak sistem informasi pelayanan konsumen pada AHASS Siliwangi Motor I ini memberikan fungsi sesuai dengan kebutuhan. Dan semua sintaks bekerja dengan baik.

#### **4.5 Implementasi**

Implementasi adalah suatu proses yang melakukan penerapan perancangan program yang telah dibuat ke dalam sebuah aplikasi pemrograman dan sesuai dengan tujuan yang diharapkan dari program tersebut. Implementasi dan pengujian sistem merupakan kelanjutan dari kegiatan perancangan sistem dan dapat dipandang sebagai usaha untuk mewujudkan sistem yang dirancang. Keberhasilan implementasi dapat dilihat dari program tersebut ddirancang dengan landasan yang jelas, dengan kelompok sasaran dan tujuan yang jelas.

## **4.5.1 Implementasi Perangkat Lunak**

Perangkat lunak yang mendukung dalam pembuatan Sistem Informasi Pelayanan Konsumen ini, yaitu :

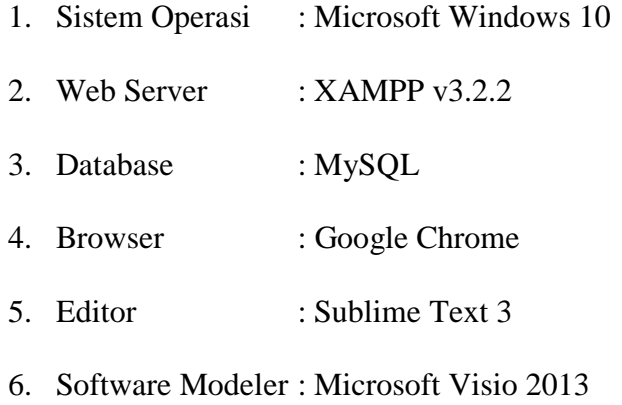

## **4.5.2 Implementasi Perangkat Keras**

Sistem Informasi ini dapat digunakan dengan adanya perangkat keras.

Berikut adalah perangkat keras yang dibutuhkan :

#### **1. Spesifikasi Komputer Admin**

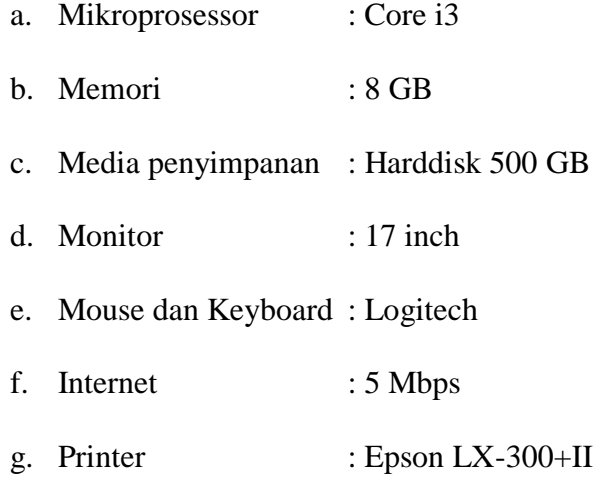

#### **2. Spesisifikasi Komputer Konsumen**

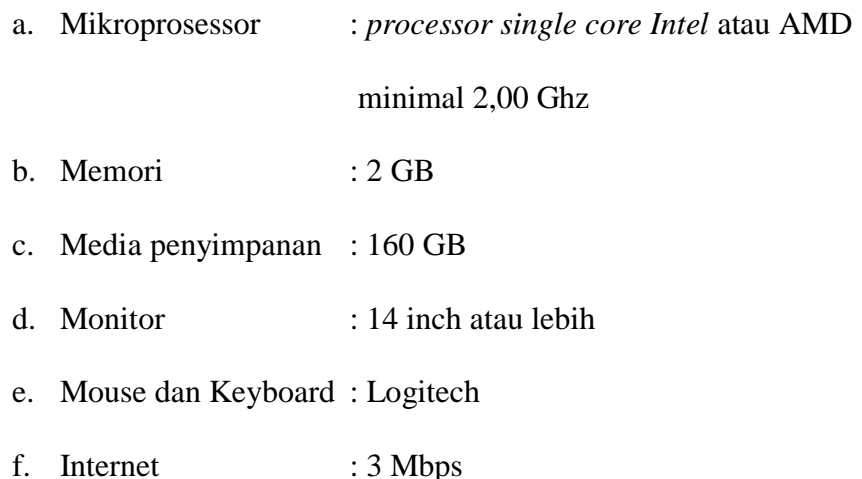

#### **4.5.3 Implementasi Basis Data**

Pembuatan basis data dilakukan dengan menggunakan bahasa SQL, dimana DBMS yang digunakan adalah MySQL. Implementasi basis datanya dalam bahasa SQL adalah sebagai berikut :

1. Tabel Booking

CREATE TABLE `booking` (

`no\_booking` varchar(20) NOT NULL,

`id\_user` varchar(30) NOT NULL,

`hari` varchar(50) NOT NULL,

`jam` varchar(40) NOT NULL,

`status` varchar(30) NOT NULL

) ENGINE=InnoDB DEFAULT CHARSET=latin1;

2. Tabel Data Service

CREATE TABLE `data\_service` (

`no\_service` varchar(20) NOT NULL,

`no\_urut` varchar(100) NOT NULL,

`id\_mekanik` varchar(10) NOT NULL,

`id\_user` varchar(50) NOT NULL,

`id\_motor` varchar(30) NOT NULL,

`nama\_pelanggan` varchar(50) NOT NULL,

`alamat` text NOT NULL,

`no\_telepon` varchar(20) NOT NULL,

`email` varchar(100) NOT NULL,

`tgl\_service` varchar(20) NOT NULL,

`nomor\_stnk` varchar(40) NOT NULL,

`tahun\_mtr` varchar(10) NOT NULL,

`keluhan` text NOT NULL,

`status` varchar(20) NOT NULL,

`tipe\_service` varchar(20) NOT NULL

) ENGINE=InnoDB DEFAULT CHARSET=latin1;

3. Tabel Harga Service

CREATE TABLE `harga\_service` (

`no` int(11) NOT NULL,

`id\_motor` varchar(30) NOT NULL,

`id\_service` varchar(30) NOT NULL,

`harga` varchar(50) NOT NULL

) ENGINE=InnoDB DEFAULT CHARSET=latin1;

4. Tabel Harga Sparepart

CREATE TABLE `harga\_sparepart` (

`no` int(11) NOT NULL,

`id\_sparepart` varchar(30) NOT NULL,

`harga` varchar(50) NOT NULL

) ENGINE=InnoDB DEFAULT CHARSET=latin1;

5. Tabel Mekanik

CREATE TABLE `mekanik` (

`id\_user` varchar(50) NOT NULL,

`nama\_mekanik` varchar(50) NOT NULL,

`status` varchar(30) NOT NULL

) ENGINE=InnoDB DEFAULT CHARSET=latin1;

6. Tabel Member

CREATE TABLE `member` (

`id\_user` varchar(20) NOT NULL,

`nama\_member` varchar(50) NOT NULL,

`nama\_motor` varchar(50) NOT NULL,

`no\_telp` varchar(50) NOT NULL,

`flat` varchar(20) NOT NULL,

`tahun\_mtr` varchar(10) NOT NULL,

`alamat` text NOT NULL,

`email` varchar(50) NOT NULL,

`terakhir\_service` varchar(20) NOT NULL,

`service\_ke` varchar(30) NOT NULL,

`reminder\_3\_hari` varchar(3) NOT NULL,

`reminder\_30\_hari` varchar(3) NOT NULL

) ENGINE=InnoDB DEFAULT CHARSET=latin1;

7. Tabel Motor

CREATE TABLE `motor` (

`no` int(11) NOT NULL,

`id\_motor` varchar(30) NOT NULL,

`nama\_motor` varchar(50) NOT NULL

) ENGINE=InnoDB DEFAULT CHARSET=latin1;

8. Tabel Service

CREATE TABLE `service` (

`id\_service` varchar(30) NOT NULL,

`nama\_service` varchar(50) NOT NULL

) ENGINE=InnoDB DEFAULT CHARSET=latin1;

9. Tabel Service Out

CREATE TABLE `service\_out` (

`no` int(11) NOT NULL,

`no\_service` varchar(20) NOT NULL,

`id\_service` varchar(30) NOT NULL,

`harga` varchar(30) NOT NULL

) ENGINE=InnoDB DEFAULT CHARSET=latin1;

10. Tabel Service di tempat

CREATE TABLE `serv\_ditempat` (

`no\_service` varchar(11) NOT NULL,

`id\_member` varchar(11) NOT NULL,

`id\_mekanik` varchar(11) NOT NULL,

`tanggal` varchar(15) NOT NULL,

`jam` varchar(20) NOT NULL,

`status` varchar(29) NOT NULL,

`keluhan` text NOT NULL

) ENGINE=InnoDB DEFAULT CHARSET=latin1;

11. Tabel Sparepart

CREATE TABLE `sparepart` (

`id\_sparepart` varchar(30) NOT NULL,

`nama\_sparepart` varchar(100) NOT NULL

) ENGINE=InnoDB DEFAULT CHARSET=latin1;

12. Tabel Sparepart Out

CREATE TABLE `sparepart\_out` (

`no` int(11) NOT NULL,

`no\_service` varchar(40) NOT NULL,

`id\_sparepart` varchar(50) NOT NULL,

`harga` varchar(30) NOT NULL

) ENGINE=InnoDB DEFAULT CHARSET=latin1;

13. Tabel Transaksi

CREATE TABLE `transaksi` (

`no` int(11) NOT NULL,

`no\_service` varchar(20) NOT NULL,

`harga` varchar(30) NOT NULL

) ENGINE=InnoDB DEFAULT CHARSET=latin1;

14. Tabel User

CREATE TABLE `user` (

`id\_user` varchar(30) NOT NULL,

`username` varchar(50) NOT NULL,

`password` varchar(100) NOT NULL,

`akses` varchar(10) NOT NULL

) ENGINE=InnoDB DEFAULT CHARSET=latin1;

15. Tabel Type Motor

CREATE TABLE 'type\_motor' (

'id type' int(11) NOT NULL,

'nama\_type' varchar(20) NOT NULL,

) ENGINE=InnoDB DEFAULT CHARSET=latin1;

#### **4.5.4 Implementasi Antar Muka**

Implementasi antar muka dilakukan dengan sebuah perangkat lunak adalah hal yang sangat penting, karena program yang baik adalah program yang dapat menciptakan media yang baik antara pembaca dan sistem.

# 1. Implementasi Halaman Utama Admin

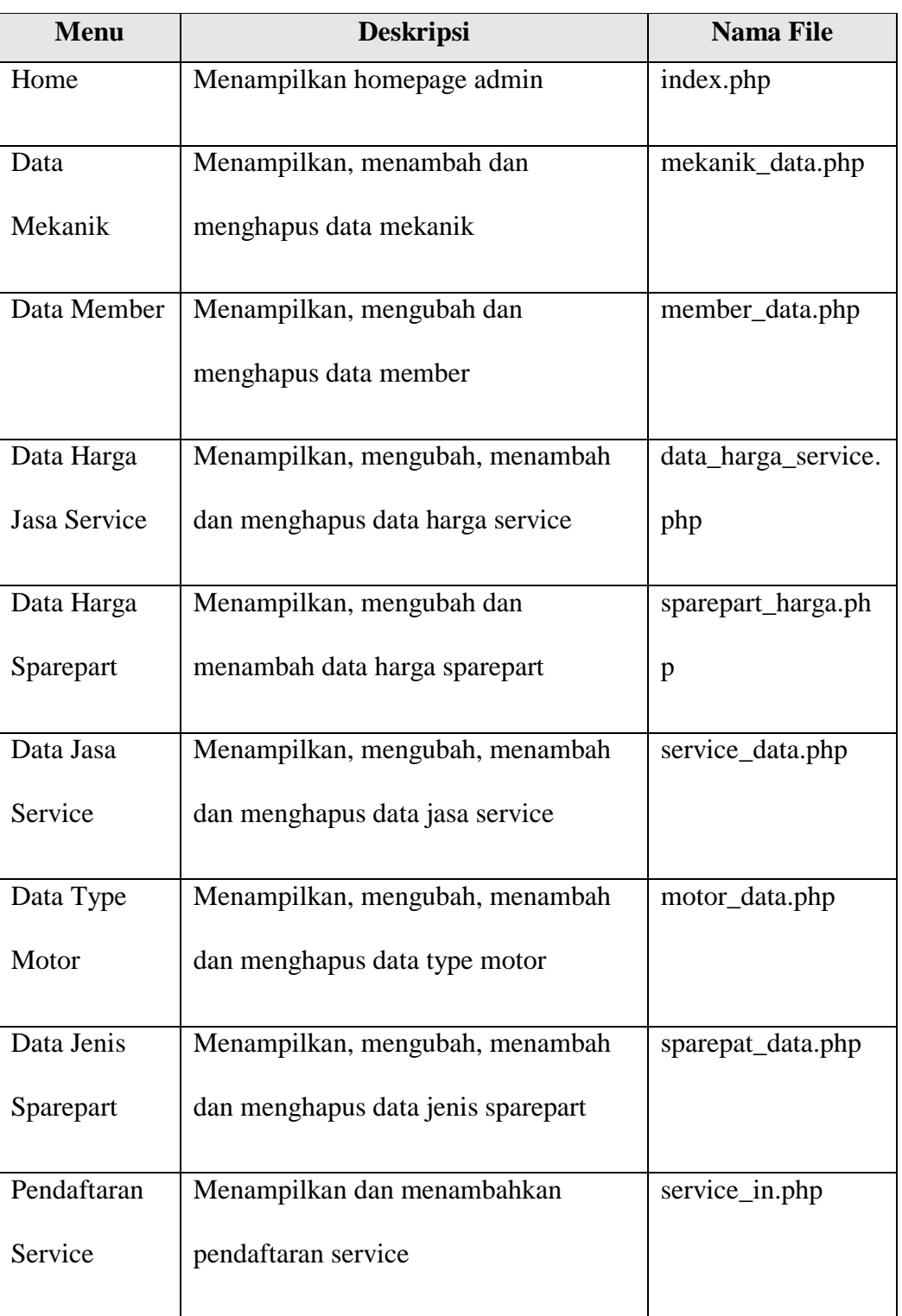

# **Tabel 4.21 Implementasi Antar Muka Admin**

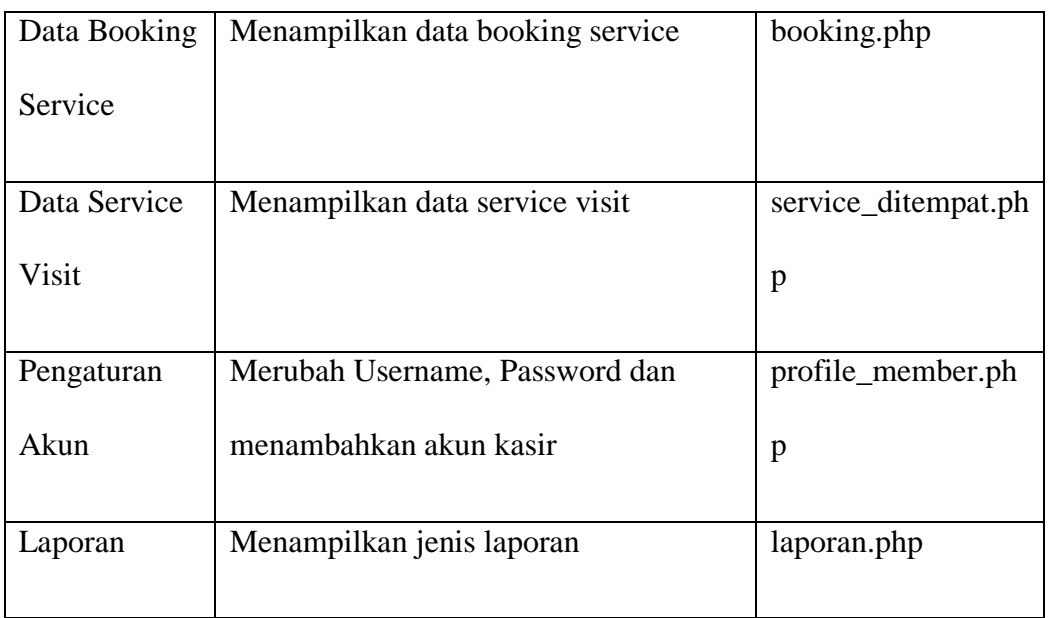

# 2. Implementasi Halaman Utama Konsumen

# **Tabel 4.22 Implementasi Antar Muka Konsumen**

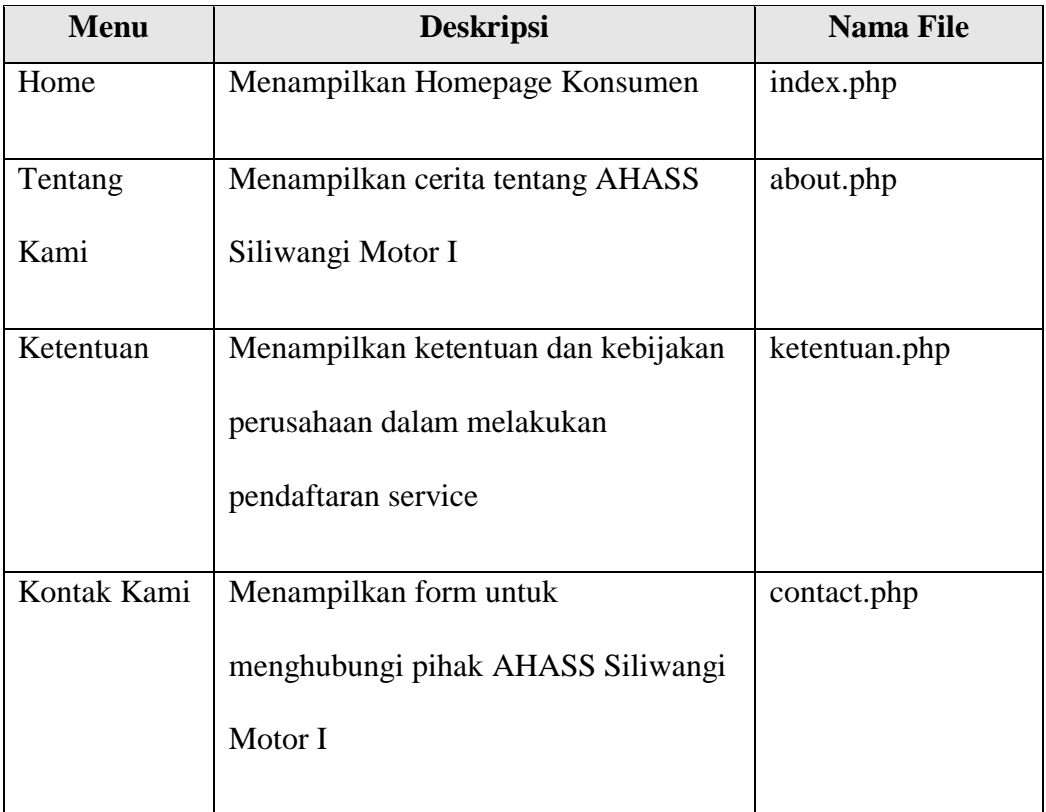

3. Implementasi Halaman Utama Kasir

| <b>Menu</b> | <b>Deskripsi</b>                    | Nama File   |
|-------------|-------------------------------------|-------------|
| Home        | Menampilkan data service masuk      | index.php   |
| Laporan     | Menampilkan jenis laporan transaksi | Laporan.php |

**Tabel 4.23 Implementasi Antar Muka Kasir**

#### **4.5.5 Implementasi Instalasi Program**

Berikut ini adalah langkah-langkah implementasi instalasi program untuk menggunakan program sistem informasi pelayanan konsumen pada AHASS Siliwangi Motor I :

- 1. Pastikan Xampp telah terinstall pada perangkat yang akan digunakan
- 2. Copy folder ahass kedalam folder htdoc pada xampp folder
- 3. Aktifkan XAMPP Control Panel Application kemudian aktifkan Service Apache dan MySQL seperti gambar dibawah ini.

|                                                                                                    |                                        | [3] XAMPP Control Panel v3.2.2 [ Compiled: Nov 12th 2015 ]                                                                           |                                                                                                    |                |       |        |      |                   | П | $\times$ |
|----------------------------------------------------------------------------------------------------|----------------------------------------|----------------------------------------------------------------------------------------------------|----------------------------------------------------------------------------------------------------|----------------|-------|--------|------|-------------------|---|----------|
| ස                                                                                                    | XAMPP Control Panel v3.2.2             |                                                                                                    |                                                                                                    |                |       |        |      | Config            |   |          |
| <b>Modules</b><br><b>Service</b>                                                                                                    | <b>Module</b>                          | PID(s)                                                                                                    | Port(s)                                                                                                    | <b>Actions</b> |       |        |      | <b>Netstat</b>    |   |          |
|                                                                                                    | Apache                                 | 13604<br>16900                                                                                                    | 80.443                                                                                                    | <b>Stop</b>    | Admin | Config | Loas | <b>Exit Shell</b> |   |          |
|                                                                                                    | <b>MVSQL</b>                           | 13692                                                                                                    | 3306                                                                                                    | <b>Stop</b>    | Admin | Config | Logs | Explorer          |   |          |
|                                                                                                    | File7illa                              |                                                                                                    |                                                                                                    | Start          | Admin | Config | Logs | Services          |   |          |
|                                                                                                    | Mercury                                |                                                                                                    |                                                                                                    | Start          | Admin | Config | Logs | @ Help            |   |          |
|                                                                                                    | <b>Tomcat</b>                          |                                                                                                    |                                                                                                    | Start          | Admin | Config | Loas | <b>Quit</b>       |   |          |
| 00.21.09 [main]<br>00.21.09 [main]<br>00.21.09 [main]<br>00.21.09 [main]<br>00.21.09 [main]<br>00.21.09 [main]<br>00.21.09 [main]<br>00.21.09 [main]<br>00.21.09 [main]<br>00.21.09 [main]<br>00.21.09 [main]<br>00.21.09 [main]<br>00.21.09 [mysql]<br>00.21.09 [main]<br>$00.04.00$ Impiri | 00.21.09 [Apache]<br>00.21.09 [Apache] | XAMPP Version: 7 2 1<br>All prerequisites found<br><b>Initializing Modules</b><br><b>Starting Check-Timer</b><br>Control Donal Dondu | Initializing Control Panel<br>Windows Version: Enterprise 64-bit<br>Control Panel Version: 3.2.2 [ Compiled: Nov 12th 2015 ]<br>You are not running with administrator rights! This will work for<br>most application stuff but whenever you do something with services<br>there will be a security dialogue or things will break! So think<br>about running this application with administrator rights!<br>XAMPP Installation Directory: "d:\xampp\"<br><b>Checking for prerequisites</b><br>XAMPP Apache is already running on port 80<br>XAMPP Apache is already running on port 443<br>XAMPP MySQL is already running on port 3306 |                |       |        |      |                   |   |          |

**Gambar 4.34 Tampilan XAMPP**

4. Import database ahass.sql dengan cara, buka browser google chrome kemudian akses localhost/phpmyadmin pada address bar, maka akan muncul seperti gambar di bawah ini :

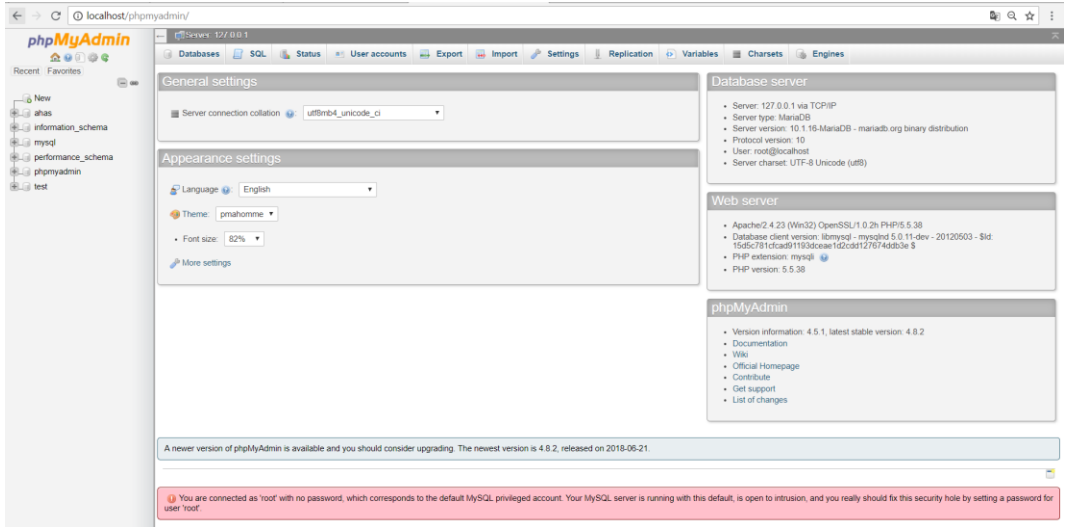

**Gambar 4.35 Tampilan browser localhost/phpmyadmin**

- 5. Kemudian klik *new*, masukan nama database "ahass", kemudian klik *Create*
- 6. Pilih menu import, kemudian choose file ahass.sql pada perangkat computer lalu klik Go.
- 7. Langkah terakhir adalah jalankan sistem dengan cara akses di browser google chrome, http://localhost/ahass/, maka akan muncul halaman utama seperti pada gambar dibawah ini.

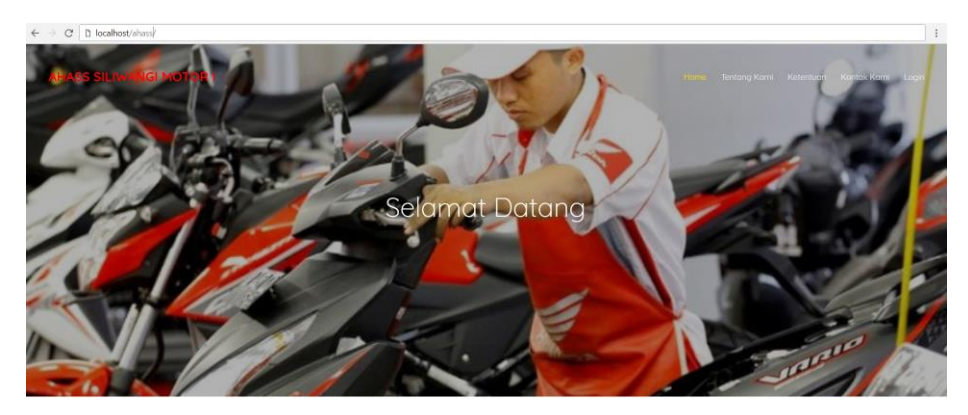

**Gambar 4.36 Halaman Utama**

#### **4.5.6 Penggunaan Program**

Setelah dilakukan proses instalasi program pada sistem informasi pelayanan konsumen pada AHASS Siliwangi Motor I ini selesai dilakukan, maka selanjutnya kita bisa menggunakan sistem informasi ini. Untuk memperjelas penggunaan program sistem informasi pelayanan konsumen ini, berikut penjelasan penggunaan program :

#### 1. Halaman Login

*Form Login* ini berfungsi untuk *user* melakukan *login* / masuk ke sistem *website*. Dengan meninput *username* dan *password*. Untuk *login* konsumen menggunakan *username* dan *password* yang telah dikirimkan oleh AHASS Siliwangi Motor I melalui email.

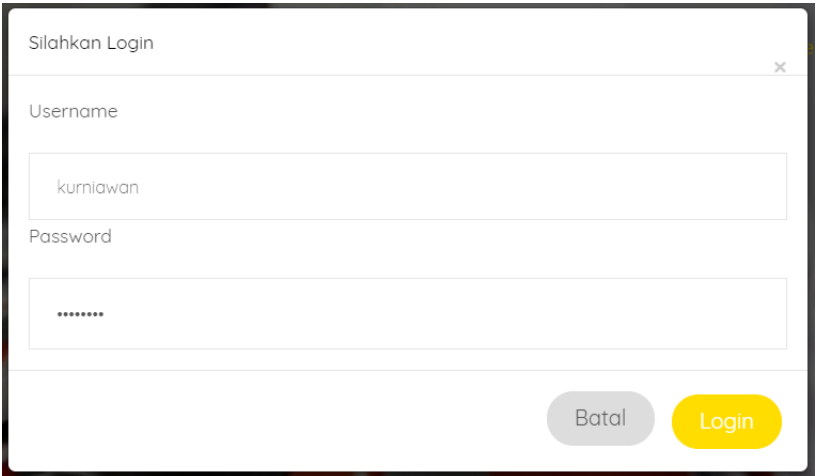

**Gambar 4.37 Halaman Login**

2. Halaman Utama Admin

Jika berhasil login sebagai admin maka akan masuk ke dalam tampilan home admin.

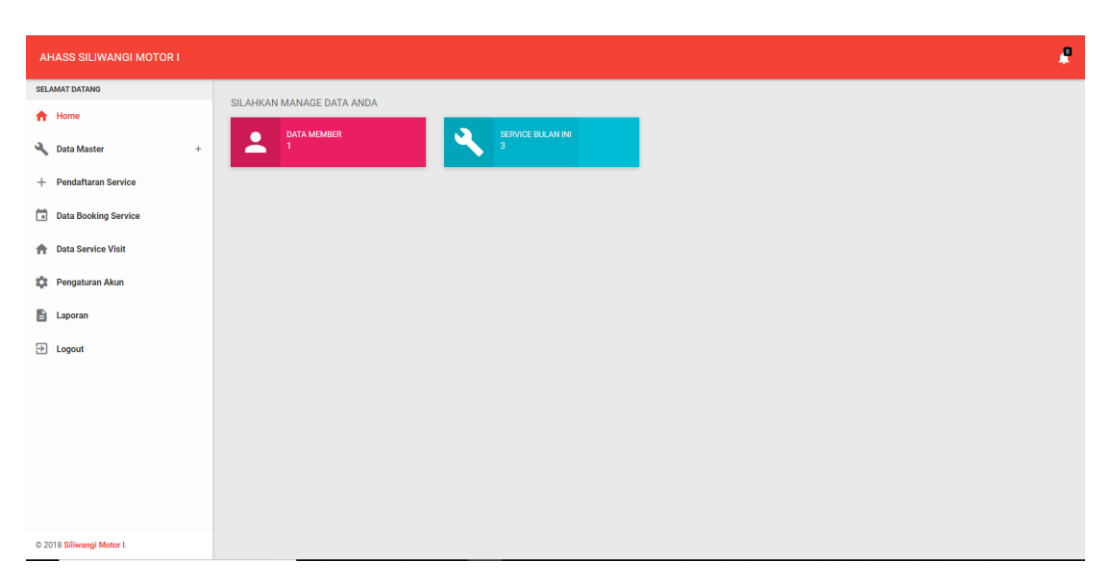

**Gambar 4.38 Halaman Utama Admin**

## 3. Halaman Utama Konsumen

Jika berhasil login sebagai konsumen maka akan masuk ke dalam tampilan home konsumen.

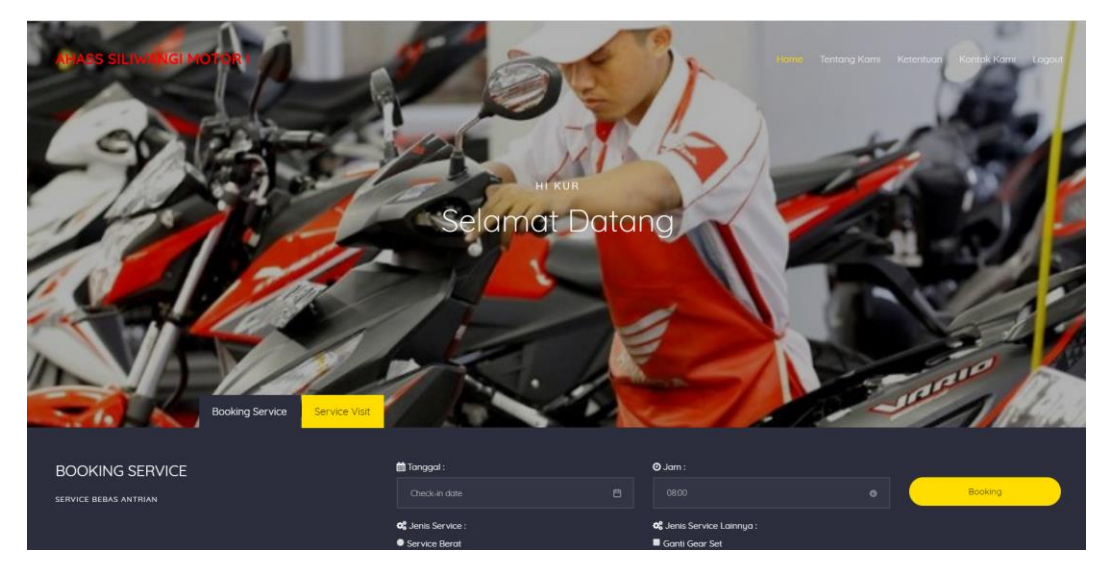

**Gambar 4.39 Halaman Utama Konsumen**

4. Halaman Utama Kasir

Jika berhasil login sebagai kasir maka akan masuk ke dalam tampilan home kasir.

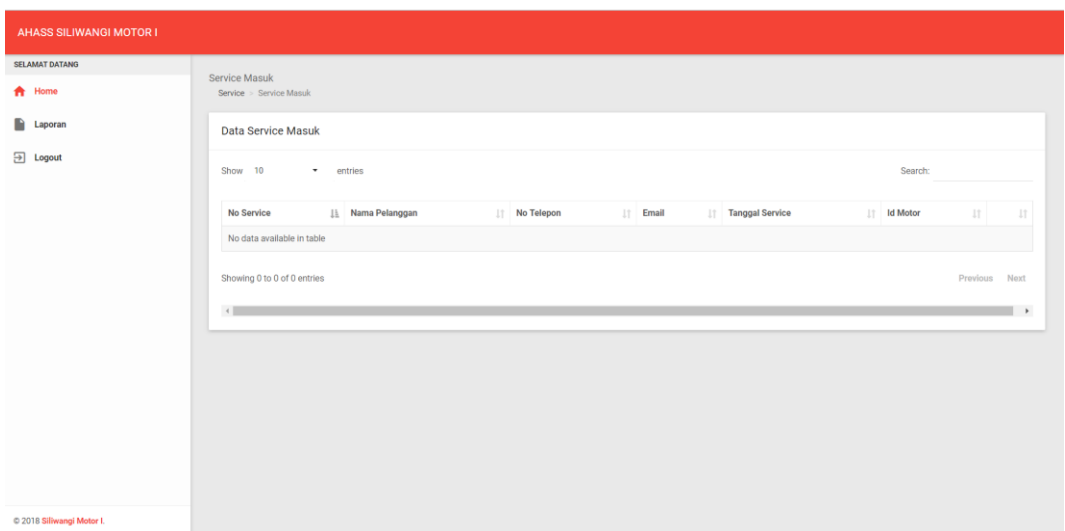

**Gambar 4.40 Halaman Utama Kasir**

5. Halaman Penginputan Mekanik

Admin dapat menambahkan, menghapus dan mengedit data mekanik dengan menggunakan menu ini.

| <b>AHASS SILIWANGI MOTOR I</b> |                                            |                          |                      | Æ. |
|--------------------------------|--------------------------------------------|--------------------------|----------------------|----|
| SELAMAT DATANG                 |                                            | Form Tambah Data Mekanik | $\mathcal{N}$        |    |
| 合 Home                         | Data Mekanik<br>Data Master > Data Mekanik | Nama Mekanik             |                      |    |
| Data Master<br>$+$             | Data Mekanik                               | TAMBAH                   | $\pm$                |    |
| + Pendaftaran Service          |                                            |                          | BATAL                |    |
| Data Booking Service           | <b>Id Mekanik</b>                          | tama Mekanik             |                      |    |
|                                | <b>MK001</b>                               | Roy                      | $ z $ o $ $          |    |
| <b>Data Service Visit</b>      | <b>MK002</b>                               | Rukman                   |                      |    |
| <b>10</b> Pengaturan Akun      |                                            |                          | $ z $ of             |    |
| <b>E</b> Laporan               | <b>MK003</b>                               | Subhan                   | $ z $ of             |    |
| $\boxed{2}$ Logout             | <b>MK004</b>                               | Regi                     | $ z $ o $ z $        |    |
|                                | <b>MK005</b>                               | Kholil                   | $ z $ o              |    |
|                                | <b>MK006</b>                               | Arip                     | $  \times   \circ  $ |    |
|                                | <b>MK007</b>                               | Suhendar                 | $ z $ o $ $          |    |
|                                | <b>MK009</b>                               | Martin                   | $ z $ o $ z $        |    |
|                                |                                            |                          |                      |    |
| © 2018 Siliwangi Motor I.      |                                            |                          |                      |    |

**Gambar 4.41 Halaman Penginputan Mekanik**

6. Halaman Data Member

Admin dapat merubah dan menghapus data member dengan menggunaan menu

ini :

| <b>AHASS SILIWANGI MOTOR I</b>   |                           |             |                |              |           |        |                           | P              |
|----------------------------------|---------------------------|-------------|----------------|--------------|-----------|--------|---------------------------|----------------|
| <b>SELAMAT DATANG</b>            | Data Member               |             |                |              |           |        |                           |                |
| <b>ft</b> Home                   | Data Master - Data Member |             |                |              |           |        |                           |                |
| Data Master<br>$+$               | Data Member               |             |                |              |           |        |                           |                |
| $+$ Pendaftaran Service          | <b>Id Member</b>          | Nama Member | Nama Motor     | No Telepon   | No Polisi | Alamat | Email                     |                |
| m<br><b>Data Booking Service</b> | MBR20180704001            | kur         | <b>CBR 250</b> | 083822599111 | D1D       | kopo   | zadidsolutions@gmail.com  | 200            |
| Data Service Visit<br>₳          | MBR20180704002            | rizki       | Tiger          | 0832978      | D2D       | cimahi | rizkiiramdaniii@gmail.com | 2 <sub>0</sub> |
| Pengaturan Akun<br>森             | MBR20180704003            | kaka        | Scoopy FI      | 089827       | D3D       | cimahi | kur.grab@gmail.com        | $\sqrt{6}$     |
| ₿<br>Laporan                     |                           |             |                |              |           |        |                           |                |
| $\boxed{\rightarrow}$ Logout     |                           |             |                |              |           |        |                           |                |
| © 2018 Siliwangi Motor I.        |                           |             |                |              |           |        |                           |                |

**Gambar 4.42 Halaman Data Konsumen**

7. Halaman Data Harga Jasa *Service*

Halaman ini berfungsi untuk menginput, merubah dan melihat data harga jasa

*service* dengan menggunakan menu seperti di bawah ini :

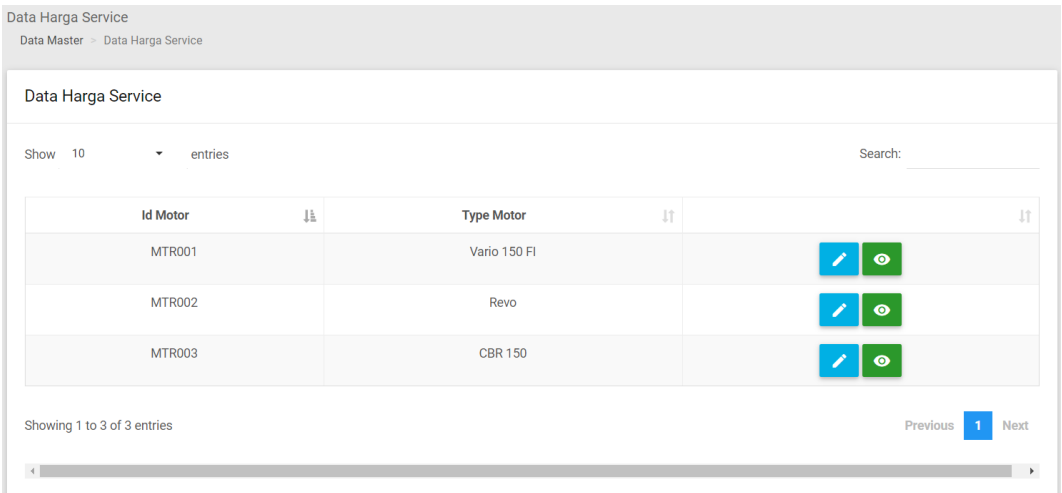

### **Gambar 4.43 Halaman Data Harga Jasa** *Service*

8. Halaman Data Harga *Sparepart*

Halaman ini berfungsi untuk menginput dan merubah data harga *sparepart* dengan menggunakan menu seperti di bawah ini :

| Data Harga Sparepart        |                                     |     |                   |    |                          |             |  |
|-----------------------------|-------------------------------------|-----|-------------------|----|--------------------------|-------------|--|
| 10<br>Show                  | entries<br>$\overline{\phantom{a}}$ |     |                   |    | Search:                  |             |  |
|                             | <b>Id Motor</b>                     | Ji. | <b>Type Motor</b> | J1 |                          | 圹           |  |
|                             | <b>MTR001</b>                       |     | Vario 150 FI      |    | $\bullet$                |             |  |
|                             | <b>MTR002</b>                       |     | Revo              |    | $\bullet$                |             |  |
|                             | <b>MTR003</b>                       |     | <b>CBR 150</b>    |    | $\bullet$                |             |  |
| Showing 1 to 3 of 3 entries |                                     |     |                   |    | Previous<br>$\mathbf{1}$ | <b>Next</b> |  |

**Gambar 4.44 Halaman Data Harga** *Sparepart*

#### 9. Halaman Data Jasa *Service*

Halaman ini berfungsi untuk menambah, merubah dan mengapus data jasa *service* dengan menggunakan menu seperti yang di bawah ini :

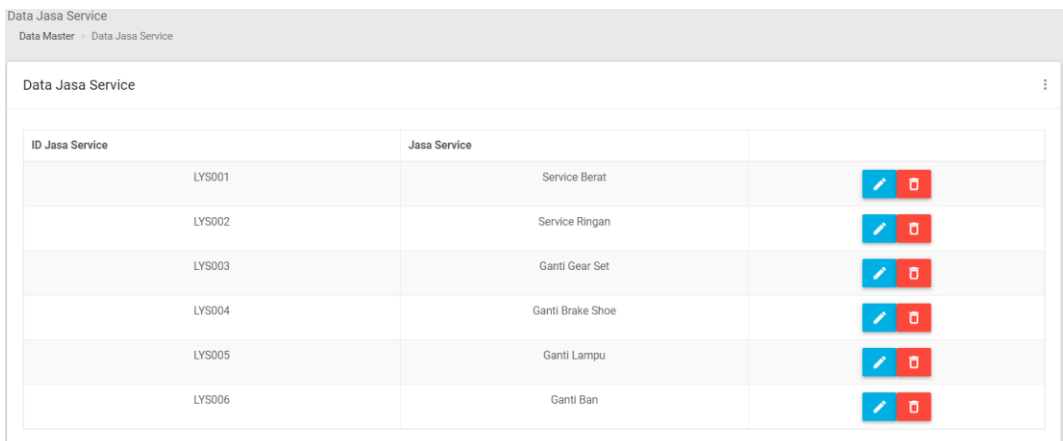

## **Gambar 4.45 Halaman Data Jasa** *Service*

#### 10. Halaman Data Type Motor

Halaman ini berfungsi untuk menambah, merubah dan menghapus data type motor dengan menggunakan menu seperti di bawah ini :

| Data Type Motor<br>Data Master > Data Type Motor |                   |                |  |  |  |  |  |
|--------------------------------------------------|-------------------|----------------|--|--|--|--|--|
| ÷<br>Data Type Motor                             |                   |                |  |  |  |  |  |
| <b>ID Motor</b>                                  | <b>Type Motor</b> |                |  |  |  |  |  |
| <b>MTR001</b>                                    | Vario 125 FI      | ↗∣₫            |  |  |  |  |  |
| <b>MTR002</b>                                    | Vario 150 FI      | オロ             |  |  |  |  |  |
| <b>MTR003</b>                                    | Beat FI           | ↗∣□            |  |  |  |  |  |
| <b>MTR004</b>                                    | Scoopy FI         | ৴∎¤            |  |  |  |  |  |
| <b>MTR005</b>                                    | Spacy             | オロ             |  |  |  |  |  |
| <b>MTR006</b>                                    | <b>PCX 150</b>    | オロ             |  |  |  |  |  |
| <b>MTR007</b>                                    | Supra X 125       | $\sqrt{6}$     |  |  |  |  |  |
| <b>MTR008</b>                                    | Revo              | ∕∣о            |  |  |  |  |  |
| <b>MTR009</b>                                    | <b>Tiger</b>      | $\overline{a}$ |  |  |  |  |  |

**Gambar 4.46 Halaman Data Type Motor**

#### 11. Halaman Jenis *Sparepart*

Halaman ini berfungsi untuk menambah, merubah dan menghapus data jenis sparepart dengan menggunakan menu seperti di bawah ini :

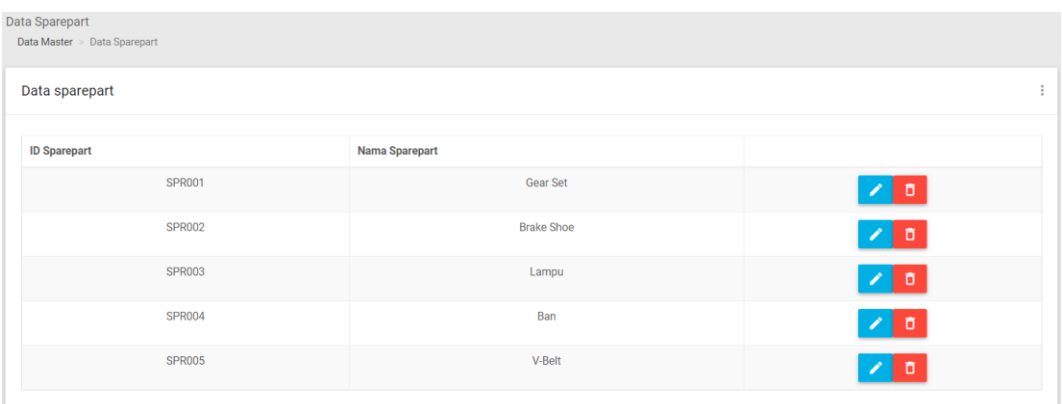

## **Gambar 4.47 Halaman Data Jenis Sparepart**

## 12. Halaman Pendaftaran *Service*

:

Halaman ini berfungsi untuk menambahkan pendaftaran *service* dan pendaftaran *service* untuk *member* dengan menggunakan menu seperti di bawah ini

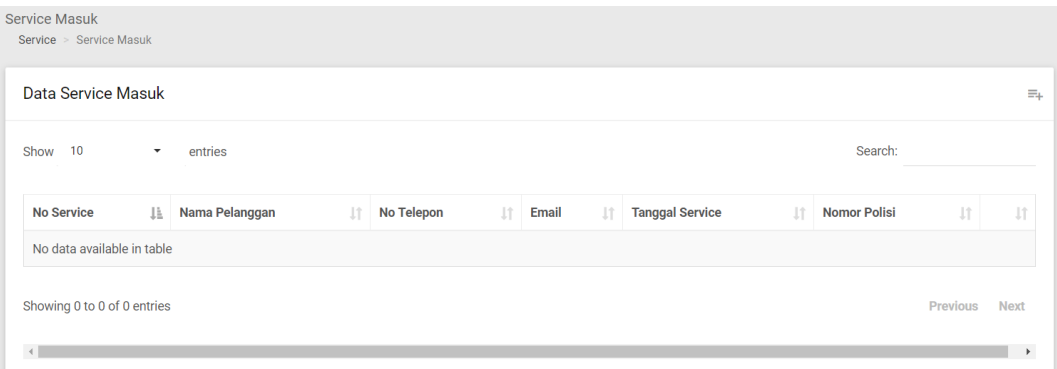

#### **Gambar 4.48 Halaman Pendaftaran** *Service*

#### 13. Halaman Data *Booking Service*

Halaman ini berfungsi untuk mengkonfirmasi atau membatalkan *booking service* dengan menggunakan menu seperti di bawah ini :

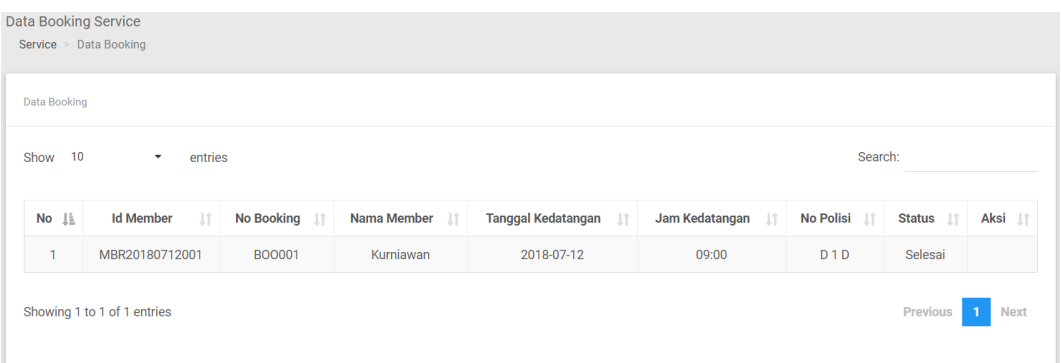

### **Gambar 4.49 Halaman Data** *Booking Service*

*14.* Halaman Data *Service Visit*

Halaman ini berfungsi untuk mengkonfirmasi atau membatkan *service visit* dengan menggunakan menu seperti di bawah ini :

| <b>Service Visit</b><br>Service > Service Visit |                     |                |       |                     |         |                      |
|-------------------------------------------------|---------------------|----------------|-------|---------------------|---------|----------------------|
| <b>Data Service Visit</b>                       |                     |                |       |                     |         |                      |
| <b>No Service</b>                               | <b>Id Pelanggan</b> | <b>Tanggal</b> | Jam   | <b>Status</b>       | Keluhan |                      |
| <b>SRV003</b>                                   | MBR20180704         | 2018-07-04     | 08:21 | Penggerjaan         | saaaaa  | $\blacksquare$<br>∕∣ |
| <b>SRV006</b>                                   | MBR20180704         | 2018-07-04     | 19:56 | Menunggu Konfirmasi | adsad   | ō                    |

**Gambar 4.50 Halaman Data** *Service Visit*

#### 15. Halaman Pengaturan Akun

Halaman ini berfungsi untuk merubah *username* dan *password* admin dan menambahkan akun untuk kasir dengan menu seperti di bawah ini :

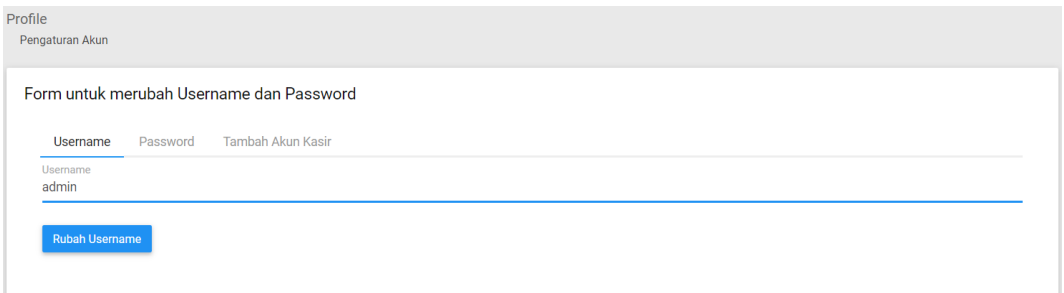

**Gambar 4.51 Halaman Pengaturan Akun**

#### 16. Halaman Laporan

Halaman ini bergungsi untuk menampilkan laporan *service*, *booking service* dan *service visit* dengan menggunakan menu seperti di bawah ini :

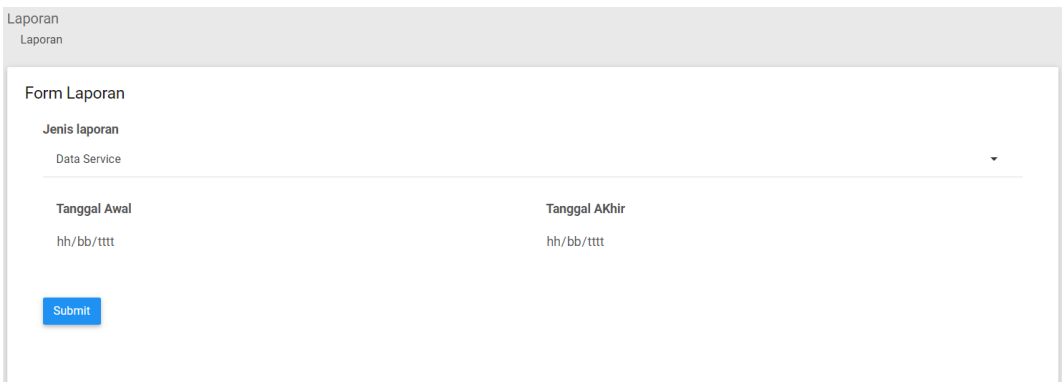

**Gambar 4.52 Halaman Laporan**

#### 17. Halaman *Home* Kasir

Halaman ini berfungsi menampilkan data *service* masuk, menambah data service masuk dan dapat mencetak faktur pembayaran dengan menggunakan menu seperti yang di bawah ini :

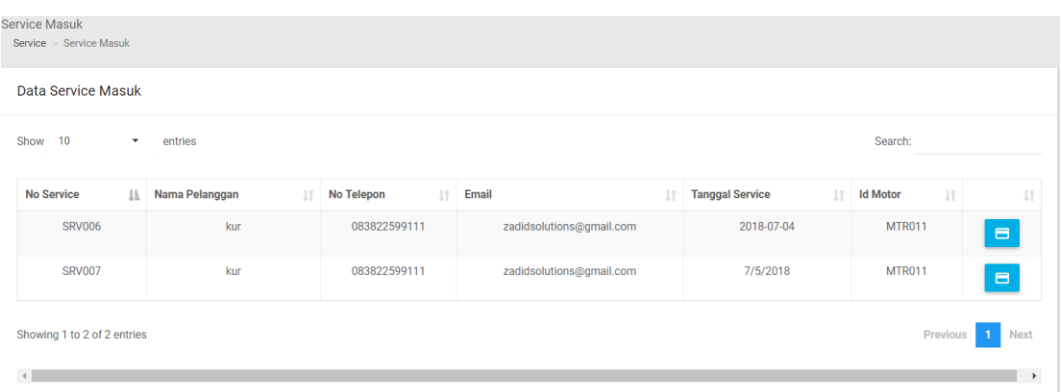

## **Gambar 4.53 Halaman Home Kasir**

18. Halaman Laporan Kasir

Halaman ini berfungsi menampilkan laporan transaksi *service*, sparepart dan jasa *service* dengan menggunakan menu seperti yang dibawah ini :

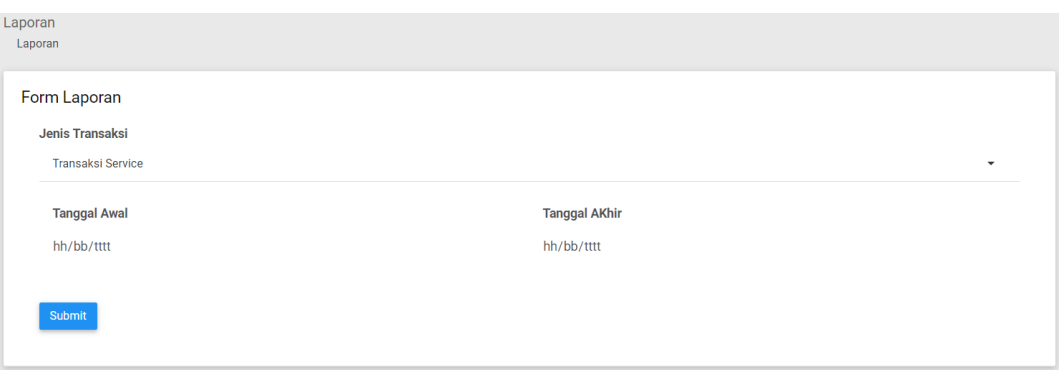

#### **Gambar 4.54 Halaman Laporan Kasir**

19. Halaman *Booking Service* Konsumen

Halaman ini berfungsi untuk menginput *booking service* dengan menggunakan

menu seperti yang di bawah ini :

| <b>Booking Service</b> | Service Visit                             |                                                               |         |         |
|------------------------|-------------------------------------------|---------------------------------------------------------------|---------|---------|
| <b>BOOKING SERVICE</b> | <b>前Tanggal:</b><br>Check-in date         | $Q$ Jam:<br>08:00                                             | $\circ$ | Booking |
| SERVICE BEBAS ANTRIAN  | <b>QC</b> Jenis Service:<br>Service Berat | 白<br><b>O</b> Jenis Sparepart:<br>$\blacksquare$ $\vee$ -Belt |         |         |
|                        | Service Ringan                            | $B$ Ban<br>Lampu Depan                                        |         |         |
|                        |                                           |                                                               |         |         |

**Gambar 4.55 Halaman Booking Service Konsumen**

## 20. Halaman *Service Visit* Konsumen

Halaman ini berfungsi untuk menginput *service visit* dengan menggunakan menu seperti yang dibawah ini :

| <b>Booking Service</b>                       | Service Visit                                        |                                          |                        |               |
|----------------------------------------------|------------------------------------------------------|------------------------------------------|------------------------|---------------|
| <b>COBA SEKARANG</b><br>SERVICE DIRUMAH ANDA | # Alamat:<br>cimahi                                  | Jenis Sparepart<br>$\blacksquare$ v-Belt | <b>O</b> Keluhan:<br>日 | Service Visit |
|                                              | OC Jenis Service:<br>Service Berat<br>Service Ringan | $B$ Ban<br>Lampu Depan                   |                        |               |
|                                              |                                                      |                                          |                        |               |

**Gambar 4.56 Halaman Service Visit Konsumen**